**ELECTRONIC CASH REGISTER** 

# PCR-T2000 THANK YOUR RECEIPT YOUR REALL AGAIN!

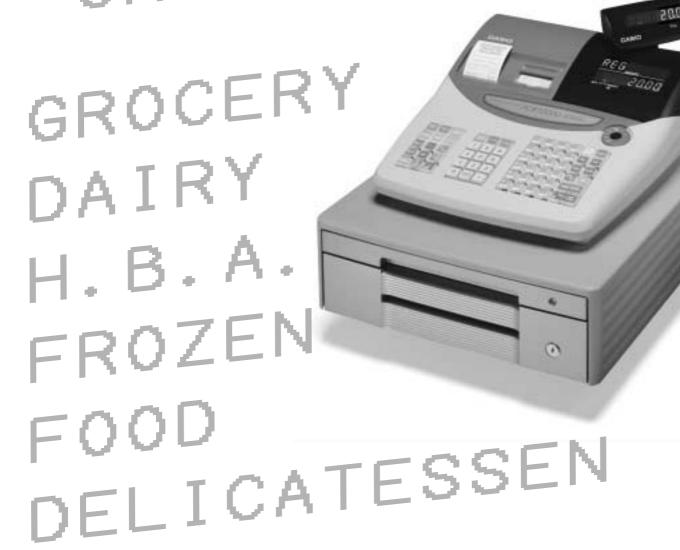

CI Canada

**USER'S MANUAL** 

CASIO.

# **Safety Precautions**

• To use this product safely and correctly, read this manual thoroughly and operate as instructed.

After reading this guide, keep it close at hand for easy reference.

Please keep all informations for future reference.

• Always observe the warnings and cautions indicated on the product.

#### About the icons

In this guide various icons are used to highlight safe operation of this product and to prevent injury to the operator and other personnel and also to prevent damage to property and this product. The icons and definitions are given below.

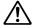

Indicates that there is a risk of severe injury or death if used incorrectly.

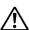

Indicates that injury or damage may result if used incorrectly.

# Icon examples

To bring attention to risks and possible damage, the following types of icons are used.

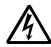

The  $\triangle$  symbol indicates that it includes some symbol for attracting attention (including warning). In this triangle the actual type of precautions to be taken (electric shock, in this case) is indicated.

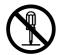

The  $\otimes$  symbol indicates a prohibited action. In this symbol the actual type of prohibited actions (disassembly, in this case) will be indicated.

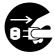

The symbol indicates a restriction. In this symbol the type of actual restriction (removal of the power plug from an outlet, in this case) is indicated.

# 🗥 Warning!

#### Handling the register

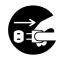

Should the register malfunction, start to emit smoke or a strange odor, or otherwise behave abnormally, immediately shut down the power and unplug the AC plug from the power outlet. Continued use creates the danger of fire and electric shock.

• Contact CASIO service representative.

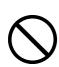

Do not place containers of liquids near the register and do not allow any foreign matter to get into it. Should water or other foreign matter get into the register, immediately shut down the power and unplug the AC plug from the power outlet. Continued use creates the danger of shorting, fire and electric shock.

• Contact CASIO service representative.

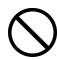

Should you drop the register and damage it, immediately shut down the power and unplug the AC plug from the power outlet. Continued use creates the danger of shorting, fire and electric shock.

• Attempting to repair the register yourself is extremely dangerous. Contact CASIO service representative.

# riangle Warning!

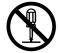

Never try to take the register apart or modify it in any way. High-voltage components inside the register create the danger of fire and electric shock.

• Contact CASIO service representative for all repair and maintenance.

#### Power plug and AC outlet

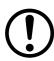

Use only a proper AC electric outlet (100V~240V). Use of an outlet with a different voltage from the rating creates the danger of malfunction, fire, and electric shock. Overloading an electric outlet creates the danger of overheating and fire.

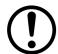

Make sure the power plug is inserted as far as it will go. Loose plugs create the danger of electric shock, overheating, and fire.

• Do not use the register if the plug is damaged. Never connect to a power outlet that is loose.

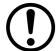

Use a dry cloth to periodically wipe off any dust built up on the prongs of the plug. Humidity can cause poor insulation and create the danger of electric shock and fire if dust stays on the prongs.

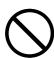

Do not allow the power cord or plug to become damaged, and never try to modify them in any way. Continued use of a damaged power cord can cause deterioration of the insulation, exposure of internal wiring, and shorting, which creates the danger of electric shock and fire.

• Contact CASIO service representative whenever the power cord or plug requires repair or maintenance.

# ∕!\ Caution!

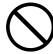

Do not place the register on an unstable or uneven surface. Doing so can cause the register — especially when the drawer is open — to fall, creating the danger of malfunction, fire, and electric shock.

Do not place the register in the following areas.

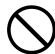

- Areas where the register will be subject to large amounts of humidity or dust, or directly exposed to hot or cold air.
- Areas exposed to direct sunlight, in a close motor vehicle, or any other area subject to very high temperatures.

The above conditions can cause malfunction, which creates the danger of fire.

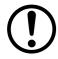

Do not overlay bend the power cord, do not allow it to be caught between desks or other furniture, and never place heavy objects on top of the power cord. Doing so can cause shorting or breaking of the power cord, creating the danger of fire and electric shock.

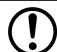

Be sure to grasp the plug when unplugging the power cord from the wall outlet. Pulling on the cord can damage it, break the wiring, or cause short, creating the danger of fire and electric shock.

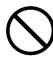

Never touch the plug while your hands are wet. Doing so creates the danger of electric shock. Pulling on the cord can damage it, break the wiring, or cause short, creating the danger of fire and electric shock.

Never touch the printer head and the platen.

# **Introduction & Contents**

| Introduction & Contents                                       | 4  |
|---------------------------------------------------------------|----|
| Getting Started                                               |    |
| Remove the cash register from its box                         |    |
| Remove the tape holding parts of the cash register in place   |    |
| Install the three memory backup batteries.                    |    |
| Install receipt/journal paper                                 |    |
| Plug the cash register into a wall outlet.                    |    |
| Insert the mode key marked "PGM" into the mode switch         |    |
| Turn the mode key to the "REG" position.                      |    |
| Set the date.                                                 |    |
| Set the time                                                  |    |
| Tax table programming                                         |    |
| Programming for the U.S. tax tables procedure                 |    |
| Programming for Canadian tax tables procedure                 |    |
| Introducing PCR-T2000                                         | 16 |
| General guide                                                 |    |
| Roll paper, Receipt On/Off key, Mode key, Drawer, Drawer lock |    |
| Mode switch                                                   |    |
| Lock/unlock the multipurpose tray                             |    |
| Displays                                                      |    |
| Keyboard                                                      |    |
| Basic Operations and Setups                                   | 22 |
| How to read the printouts                                     | 22 |
| How to use your cash register                                 |    |
| Displaying the time and date                                  | 24 |
| Preparing coins for change                                    |    |
| Preparing and using department keys                           |    |
| Registering department keys                                   | 25 |
| Programming department keys                                   | 27 |
| Registering department keys by programming data               | 28 |
| Preparing and using PLUs                                      | 29 |
| Programming PLUs                                              | 29 |
| Registering PLUs                                              |    |
| Preparing and using discounts/premiums                        | 31 |
| Programming discounts/premiums                                |    |
| Registering discounts/premiums                                | 32 |
| Preparing and using reductions                                |    |
| Programming for reductions                                    |    |
| Registering reductions                                        |    |
| Calculating the merchandise subtotal                          |    |
| Registering charge and check payments                         |    |
| Registering returned goods in the REG mode                    |    |
| Registering returned goods in the RF mode                     |    |
| Registering money received on account                         |    |
| Registering money paid out                                    |    |
| Making corrections in a registration                          |    |
| No sale registration  Printing the daily sales reset report   |    |
|                                                               |    |
| Convenient Operations and Setups                              |    |
| Clerk control function                                        |    |
| Clerk sign on and sign off                                    | 44 |

| Index                                                                                                    | 87      |
|----------------------------------------------------------------------------------------------------|---------|
| Specifications                                                                                                    |         |
| Options                                                                                                    |         |
| To replace receipt paper                                                                                               |         |
| To replace journal paper                                                                                               |         |
| •                                                                                                    |         |
| User Maintenance and Options                                                                                           |         |
| When the L sign appears on the display                                                                                 | 83      |
| In case of power failure                                                                                               |         |
| When the register does not operate at all                                                                              |         |
| When an error occurs                                                                                                   |         |
| Troubleshooting                                                                                                    |         |
| Reading the cash register's program                                                                                    | 78      |
| Printing read/reset reports                                                                                            | 72      |
| About the daylight saving time                                                                                         | 71      |
| Calculator functions                                                                                                   | 70      |
| Minus key, Received on account, Paidout key, #/No sale key, No sale key                                                | 69      |
| Cash, Charge, Check key                                                                                                | 68      |
| Other function key feature programming                                                                                 |         |
| Currency exchange feature programming                                                                                  |         |
| Currency exchange rate programming                                                                                     |         |
| Currency exchange programming                                                                                          |         |
| Registering manual tax                                                                                                 |         |
| Percent key feature programming                                                                                        | 63      |
| Individual feature programming                                                                                         |         |
| Batch feature programming                                                                                              |         |
| PLU feature programming                                                                                                |         |
| Individual feature programming                                                                                         |         |
| Batch feature programming                                                                                              |         |
| Department key feature programming                                                                                     |         |
| Entering characters by code                                                                                            |         |
| Using character keyboard                                                                                               |         |
| Entering characters                                                                                                    |         |
| Programming receipt message/logo stamp control function                                                                |         |
| Programming function key descriptor                                                                                    |         |
| Programming PLU descriptor                                                                                             |         |
| Programming department key descriptor                                                                                  |         |
| Receipt message                                                                                                    |         |
| Clerk name, Grand total, special character, Report title                                                               | 51      |
| Report descriptor                                                                                                    | 50      |
| report title, receipt message and clerk name                                                                           | 50      |
| Programming report descriptor, grand total, special character,                                                         |         |
| Programming descriptors and messages                                                                                   |         |
| Programming trainee status of clerk                                                                                    |         |
| Programming clerk number                                                                                               |         |
| Programming to clerk                                                                                                   |         |
| Setting a store/machine number                                                                                         |         |
| Programming read/reset report printing control                                                                         |         |
| Programming compulsory and clerk control function                                                                      |         |
| Programming general printing control                                                                                   |         |
| Post-finalization receipt format, General printing control, Compulsory, Machine featu  About post-finalization receipt |         |
| Post-tinglization receipt format (Leneral printing control (Lompulsory Machine teatu                                   | roc //h |

# **Unpacking the register**

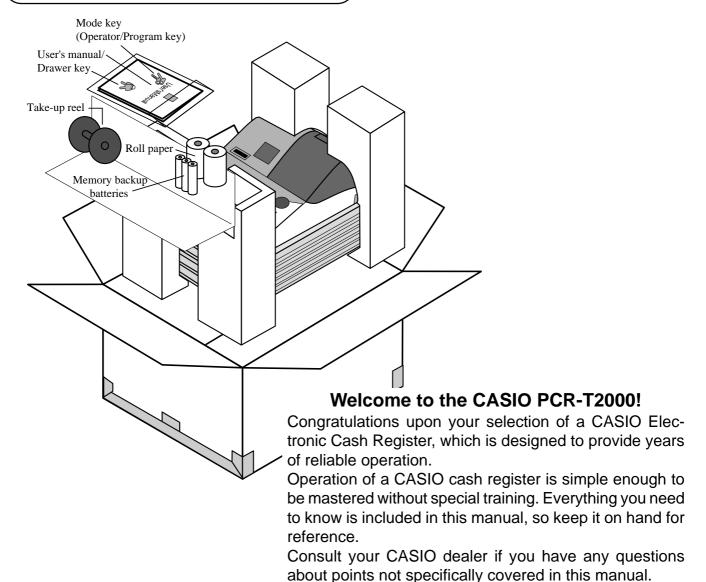

# GUIDELINES LAID DOWN BY FCC RULES FOR USE OF THE UNIT IN THE U.S.A. (Not applicable to other areas)

FCC WARNING: This equipment has been tested and found to comply with the limits for a Class A digital device, pursuant to Part 15 of the FCC Rules. These limits are designed to provide reasonable protection against harmful interference when the equipment is operated in a commercial environment. This equipment generates, uses, and can radiate radio frequency energy and, if not installed and used in accordance with the instruction manual, may cause harmful interference to radio communications. Operation of this equipment in a residential area is likely to cause harmful interference in which case the user will be required to correct the interference at his own expense.

**WARNING:** Changes or modifications not expressly approved by the party responsible for compliance could void the user's authority to operate the equipment.

The main plug on this equipment must be used to disconnect main power. Please ensure that the socket outlet is installed near the equipment and shall be easily accessible.

Please keep all information for future reference.

This section outlines how to unpack the cash register and get it ready to operate. You should read this part of the manual even if you have used a cash register before. The following is the basic set up procedure, along

with page references where you should look for more details.

Remove the cash register from its box.

Make sure that all of the parts and accessories are included.

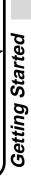

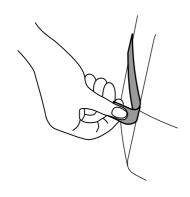

Remove the tape holding parts of the cash register in place.

> Also remove the small plastic bag taped to the printer cover. Inside you will find the mode keys.

Install the three memory backup batteries.

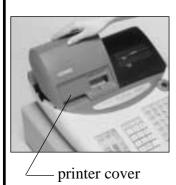

1. Remove the printer cover and open the platen arm.

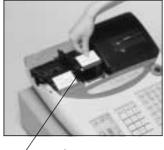

platen arm

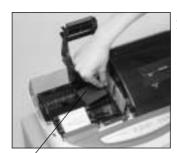

2. Remove the battery compartment cover. Slide the cover and pull it up.

-battery compartment cover

# Install the three memory backup batteries. (continued...)

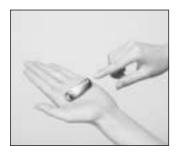

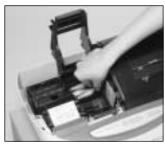

3. Note the (+) and (-) markings in the battery compartment. Load a set of three new SUM-3 (UM-3) batteries so that their positive (+) and negative (–) ends are facing as indicated by the markings.

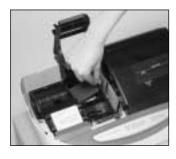

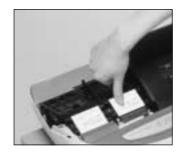

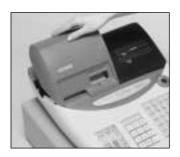

4. Replace the battery compartment cover.

5. Close the platen arm and replace the printer cover.

## Important!

These batteries protect information stored in your cash register's memory when there is a power failure or when you unplug the cash register. Be sure to install these batteries.

#### Precaution!

Incorrectly using batteries can cause them to burst or leak, possibly damaging the interior of the cash register. Note the following.

- Be sure that the positive (+) and negative (-) ends of the batteries are facing as marked in the battery compartment when you load them into the unit.
- Never mix batteries of different types.
- Never mix old batteries with new ones.
- Never leave dead batteries in the battery compartment.
- Remove the batteries if you do not plan to use the cash register for long periods.
- · Replace the batteries at least once every two years, no matter how much the cash register is used during the period.

#### **WARNING!**

- Never try to recharge the batteries supplied with the unit.
- Do not expose batteries to direct heat, let them become shorted or try to take them apart.

Keep batteries out of the reach of small children. If your child should swallow a battery, consult a physician immediately.

4 Install receipt/journal paper.

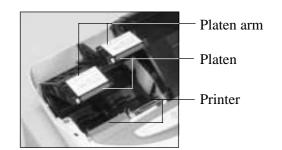

#### Important!

Take away the head protection sheet from the printer and close the platen arm.

# Caution! (in handling the thermal paper)

- Never touch the printer head and the platen.
- Unpack the thermal paper just before your use.
- Avoid heat/direct sunlight.
- Avoid dusty and humid places for storage.
- Do not scratch the paper.
- Do not keep the printed paper under the following circumstances:
   High humidity and temperature/direct sunlight/contact with glue, thinner or a rubber eraser.

# To install receipt paper

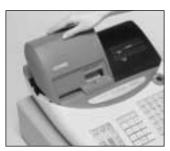

**Step 1**Remove the printer cover.

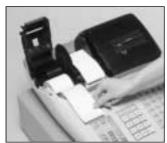

Step 4

Put the leading end of the paper over the printer.

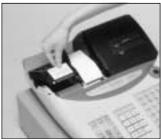

Step 2
Open the platen arm.

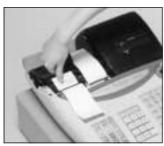

Step 5
Close the platen arm slowly until it locks steadily.

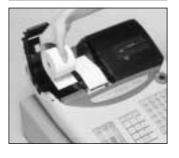

Step 3
Ensuring the paper is being fed from the bottom of the roll, lower the roll into the space behind the printer.

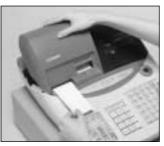

Complete

Replace the printer cover, passing the leading end of the paper through the cutter slot. Tear off the excess paper.

# To install journal paper

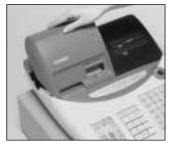

Step 1 Remove the printer cover.

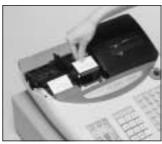

Step 2 Open the platen arm.

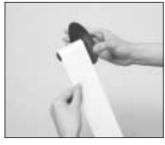

Step 7 Slide the leading end of the paper into the groove on the spindle of the takeup reel and wind it onto the reel two or three turns.

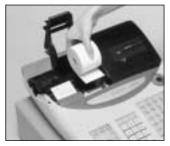

Step 3 Ensuring the paper is being fed from the bottom of the roll, lower the roll into the space behind the printer.

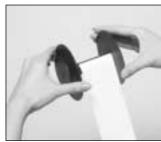

Step 8 Replace the paper guide of the take-up reel.

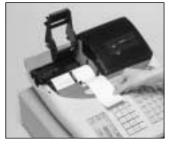

Step 4 Put the leading end of the paper over the printer.

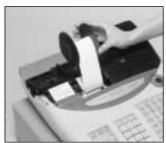

Step 9 Place the take-up reel into place behind the printer, above the roll paper.

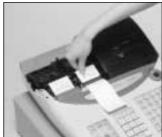

Step 5 Close the platen arm slowly until it locks steadily.

Step 10 Press the [JOURNAL] key to take up any slack in the paper.

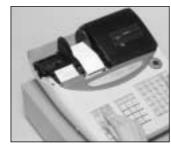

During machine installation, press the [JOURNAL] key after power on.

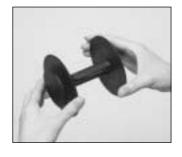

Step 6 Remove the paper guide of the take-up reel.

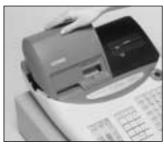

**Complete** 

Replace the printer cover.

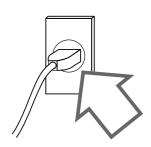

Plug the cash register into a wall outlet.

Be sure to check the sticker (rating plate) on the side of the cash register to make sure that its voltage matches that of the power supply in your area.

Insert the mode key marked "PGM" into the mode switch.

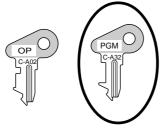

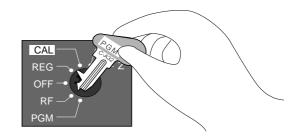

Turn the mode key to the "REG" position.

The display should change to the following.

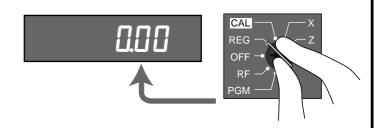

# **8.** Set the date.

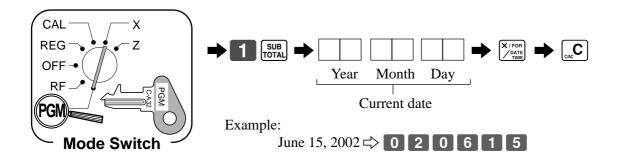

# **9.** Set the time.

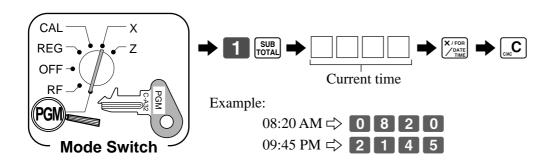

# Tax table programming

# Programming automatic tax calculation

### Important!

After you program the tax calculations, you also have to individually specify which departments (page 27) and PLUs (page 29) are to be taxed.

For this cash register to be able to automatically register state sales tax, you must program its tax tables with tax calculation data from the tax table for your state. There are three tax tables (U. S.) and four tax tables (Canada) that you can program for automatic calculation of three/four separate sales taxes.

# Programming for the U.S. tax tables procedure

The procedure to setup the tax table is printed on the guidance receipt. First issue the guidance receitpt by the |HELP| key and follow it to set the tax table.

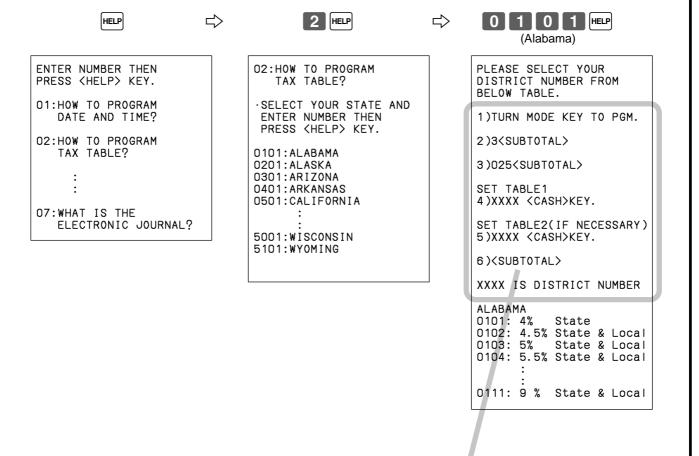

Follow these steps.

# Tax table programming (continued)

# **Programming for Canadian tax tables procedure**

State sales tax calculation data tables for all of the states that make up all Canadian provinces are included on this page. This data is current as of October 30, 1994. Simply find your province in the tax tables and input the data shown in its table.

# **Programming tax table**

Example 1: Federal tax 7% (Add-on/round-off)

Example 2: Ontario 10 % (Tax-on-tax/Round-off)

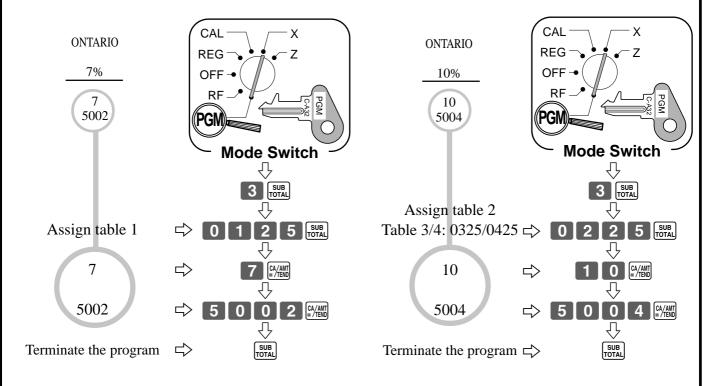

#### • 4 tax tables are used for the following purpose

Table 1: Used for the federal taxable items.

Table 2: Used for the provincial taxable items.

Table 3/4: Used for the provincial taxable items for different tax table.

### **CANADIAN TAX TABLES**

\* Must be programmed into Tax table  $2 \sim 4$ .

| l | *      | *       | *      | *         | *       | *        |              |         | *     |        |
|---|--------|---------|--------|-----------|---------|----------|--------------|---------|-------|--------|
| П |        | ONTARIO | QUEBEC | NEW       | ONTARIO | BRITISH  | MANITOBA/    | ONTARIO |       | QUEBEC |
| П | SCOTIA | 100/    | 1.00/  | FOUNDLAND | 120/    | COLUMBIA | SASKATCHEWAN | 70/     | P.E.I | 00/    |
| П | 10%    | 10%     | 10%    | 12%       | 12%     | 6%       | 6%           | 7%      | 8%    | 9%     |
| П | 10     | 10      | 10     | 12        | 0       | 0        | 6            | 7       | 0     | 9      |
| Ш | 5004   | 5004    | 5004   | 5004      | ĺ       | ĺ        | 5002         | 5002    | Ĭ     | 9002   |
| П |        |         |        |           | 4       | 2        |              |         | 3     |        |
| П |        |         |        |           | 25      | 14       |              |         | 25    |        |
| П |        |         |        |           | 25      | 24       |              |         | 25    |        |
| П |        |         |        |           | 25      | 41       |              |         | 31    |        |
| П |        |         |        |           | 29      | 58       |              |         | 43    |        |
| П |        |         |        |           | 37      | 74       |              |         | 56    |        |
| П |        |         |        |           | 45      |          |              |         |       |        |
| П |        |         |        |           | 54      |          |              |         |       |        |

# Important!

Be sure you use the federal sales tax data with your provincial sales tax data. Even if your province use the same tax rate as another province, inputting the wrong data will result incorrect tax calculations.

# **Introducing PCR-T2000**

# General guide

This part of the manual introduces you to the cash register and provides a general explanation of its various parts.

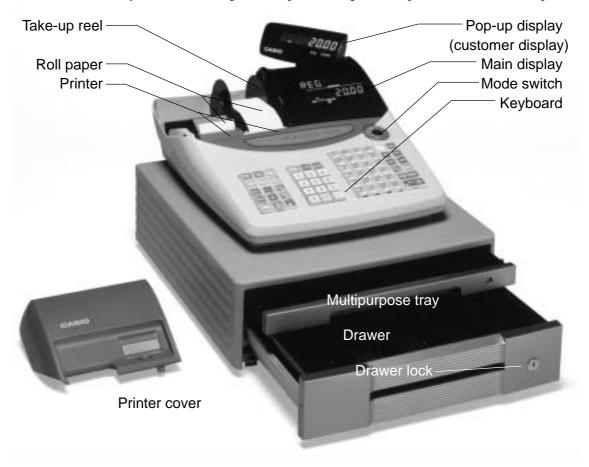

## Roll paper

You can use the roll paper to print receipts and a journal (page  $9 \sim 10$ ).

#### Receipt On/Off key

When you are using the printer for receipt printer, you can use this key (in the REG and RF modes only) to turn the printer on and off. If a customer asks for a receipt while receipt printing is turned off by this key, you can issue a post-finalization receipt (page 45).

#### Mode key

There are two types of mode keys: the program key (marked "PGM") and the operator key (marked "OP"). The program key can be used to set the mode switch to any position, while the operator key can select the **REG, CAL** and **OFF** position.

#### Drawer

The drawer opens automatically whenever you finalize a registration and whenever you issue a read or reset report. The drawer will not open if it is locked with the drawer key.

#### **Drawer lock**

Use the drawer key to lock and unlock the drawer.

#### Multipurpose tray

This tray can always be opened if the locking knob is in the unlock position.

Use the locking knob to lock and unlock this tray.

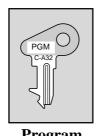

**Program** key

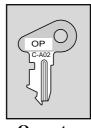

Operator key

# **Mode switch**

Use the mode keys to change the position of the mode switch and select the mode you want to use.

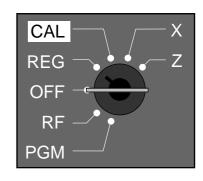

| Mode Switch | Mode Name  | Description                                           |  |
|-------------|------------|-------------------------------------------------------|--|
| Z           | RESET      | Reads sales data in memory and clears the data.       |  |
| X           | READ       | Reads sales data in memory without clearing the data. |  |
| CAL         | CALCULATOR | Use this mode for calculator.                         |  |
| REG         | REGISTER   | Use this mode for normal registration.                |  |
| OFF         | STAND-BY   | Cash register standing by.                            |  |
| RF          | REFUND     | Use this mode to register refund transaction.         |  |
| PGM         | PROGRAM    | Use this mode for cash register programming.          |  |

# Lock/unlock the multipurpose tray

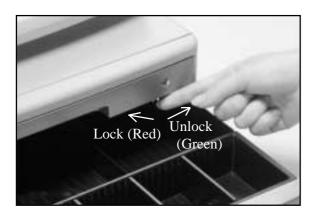

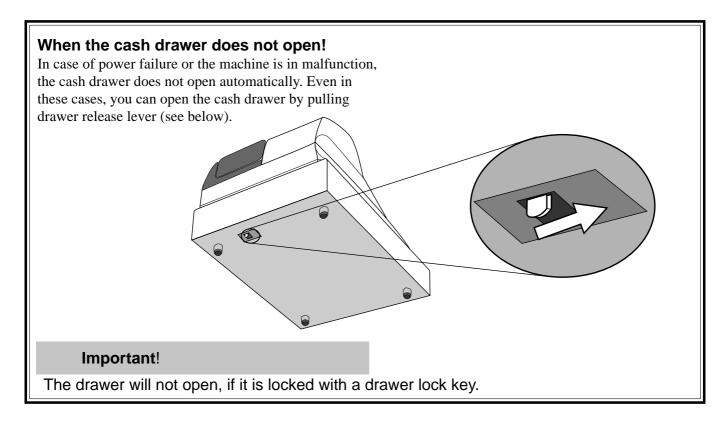

# **Displays**

## **Main Display**

(alphanumeric + numeric display)

# Pop-up (customer) display

(numeric display)

# Item registration (by department/PLU)

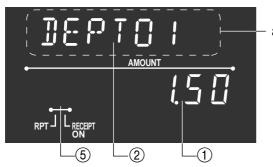

alphanumeric display

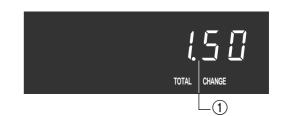

### Repeat registration

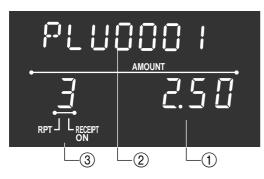

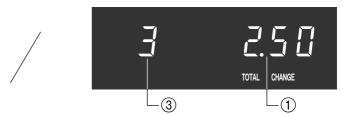

# **Totalize operation**

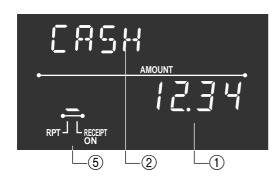

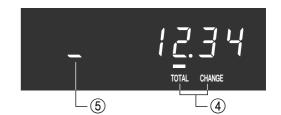

#### 1 Amount/Quantity

This part of the display shows monetary amounts. It also can be used to show the current time. (The current date is shown in the alphanumeric display.)

#### 2 Item/Key descriptor

When you register an item or key, the item/key descriptor appears here. Mode descriptor is also displayed here.

#### (3) Number of repeats

Anytime you perform a repeat registration (page 26, 30), the number of repeats appears here.

Note that only one digit is displayed for the number of repeats. This means that a "5" could mean 5, 15 or even 25 repeats.

#### (4) Total/Change indicators

When the TOTAL indicator is lit, the displayed value is monetary total or subtotal amount. When the CHANGE indicator is lit, the displayed value is the change due.

#### (5) Receipt on/off indicators

When the register is in "issuing receipt" mode, under-bar sign is lit on this digit. (REG/RF mode, during standing-by only)

# Keyboard

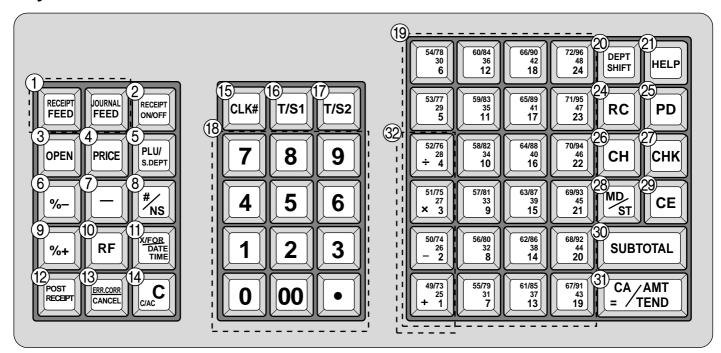

for the U.S.

# Register Mode

1) Paper feed key [FEED], JOURNAL FEED Hold this key down to feed paper from the printer.

2 Receipt on/off key RECEIPT ON/OFF

Use this key twice to change the status "receipt issue" or "no receipt." In case of "receipt issue", the "RECEIPT ON" indicator is lit.

(3) Open key OPEN

Use this key to temporarily release a limitation on the number of digits that can be input for a unit price.

(4) Price key PRICE

Use this key to register unit prices for subdepartment.

(5) PLU/Subdepartment key | S.DEPT |

Use this key to input PLU (subdepartment) numbers.

6 Discount key | %-

Use this key to register discounts.

(7) Minus key | —

Use this key to input values for subtraction.

8 Non-add/No sale key | #/Ns

Non-add key: Use this key to print reference number (to identify a personal check, credit card, etc.) during a transaction, use this key after some numerical entries. No sale key: Use this key to open the drawer without registering anything.

(9) Premium key | %+

Use this key to register premiums.

(10) Refund key | RF

Use this key to input refund amounts and void certain entries.

# 11) Multiplication/For/Date/Time key | X/FOR / PARTE

Use this key to input a quantity for a multiplication and registration of split sales of packaged items. Between transactions, this key displays the current time and date.

12) Post receipt key POST RECEIPT

Use this key to produce a post-finalization receipt (page

13 Error correct/Cancel key CANCEL

Use this key to correct registration errors and to cancel registration of entire transactions.

(14) Clear key C

Use this key to clear an entry that has not yet been registered.

(15) Clerk number key |CLK-#

Use this key to sign clerk on and off the register.

(6) Tax shift 1 key [T/S1]

Use this key without a numeric entry to change the Taxable 1 status of the next item.

7 Tax shift 2 key |T/S2

Use this key without a numeric entry to change the Taxable 2 status of the next item.

(18) Ten key pad  $[0, 1, \sim 9, 00, ]$ Use these keys to input numbers.

(19) Department keys  $\begin{bmatrix} 49/73 \\ + 25 \end{bmatrix}$ ,  $\sim \begin{bmatrix} 72/96 \\ 28 \\ 44 \end{bmatrix}$  ( $\begin{bmatrix} 1 \\ + 1 \end{bmatrix}$ ,  $\sim \begin{bmatrix} 24 \\ 1 \end{bmatrix}$ ) Use these keys to register items to departments.

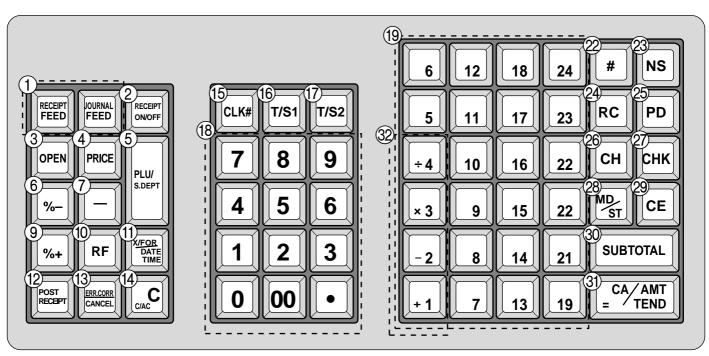

for Canada

# 20 Department shift key SHIFT

Use this key to shift the department key number from 1 through 24 to 25 through 48, 49 to 72, 73 to 96.

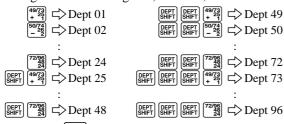

21 Help key HELP

Use this key to look up the procedures to set date/time, tax table etc.

# 2 Non-add key #

Use this key to print reference number (to identify a personal check, credit card, etc.) during a transaction, use this key after some numerical entries.

# ② No sale key [NS]

Use this key to open the drawer without registering anything.

# **24** Received on account key RC

Use this key following a numeric entry to register money received for non-sale transactions.

# **25** Paid out key PD

Use this key following a numeric entry to register money paid out from the drawer.

# **26 Charge key** CH

Use this key to register a charge sale.

# ② Check key CHK

Use this key to register a check tender.

# **28 Merchandise subtotal key Morchandise Subtotal key Morchandise Subtotal key Morchandise Morchandise Morchandise**

Use this key to display and print the current subtotal (excludes add-on tax) amount.

# ② Currency exchange key CE

Use this key for calculating subtotal amounts or paying amount due in foreign currency (page 65).

# 30 Subtotal key SUB TOTAL

Use this key to display and print the current subtotal (includes add-on tax) amount.

# (31) Cash amount tendered key CA/ANT

Use this key to register a cash sale.

## Calculator Mode

- 6 Percent key \[ \bigwidth{\'^-} \]
- (14) Clear/All clear key C
- (18) Ten key pad (0), (1), ~ (9), (00), •
- (8), (3) Drawer open key (4), (8)
- **24 Memory recall key** RC
- 31) Equal key CA/ANT
- 32 Arithmetic operation key  $\begin{bmatrix} 49/73 \\ + & 2 \end{bmatrix}$ ,  $\begin{bmatrix} 50/74 \\ & 2 \end{bmatrix}$ ,  $\begin{bmatrix} 51/75 \\ \times & 3 \end{bmatrix}$  and  $\begin{bmatrix} 52/76 \\ + & 4 \end{bmatrix}$ 
  - [+1], [-2],  $[\times 3]$  and [+4]

# How to read the printouts

- The journal and receipts are records of all transactions and operations.
- The contents printed on receipts and journal are identical, except the date printing line. (The date line is printed on receipts and reports.)
- You can choose the journal skip function (page 46). If the journal skip function is selected, the cash register will print the total amount of each transaction, and the
  - details of premium, discount and reduction operations only, without printing department and PLU item registrations on the journal.
- The following items can be skipped on receipts and journal.

  - Consecutive number
  - Taxable status
  - Taxable amount

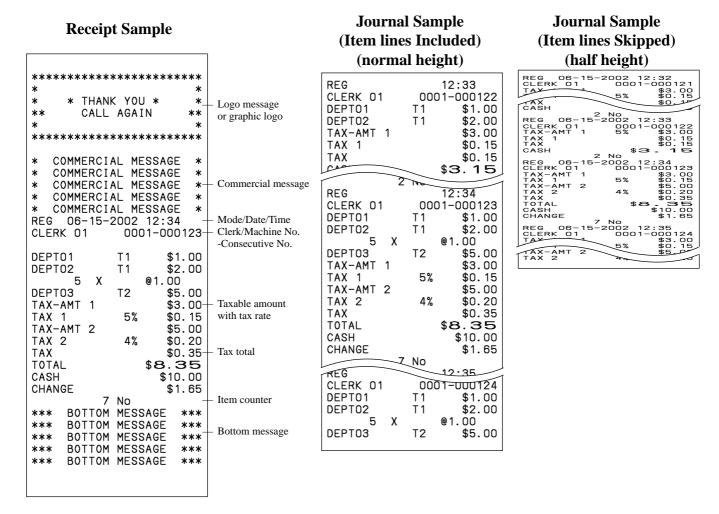

In the operation examples contained in this manual, the print samples are what would be produced if the roll paper is being used for receipts. They are not actual size. Actual receipts are 58 mm wide. Also, all sample receipts and journals are printout images.

# How to use your cash register

The following describes the general procedure you should use in order to get the most out of your cash register.

## BEFORE business hours...

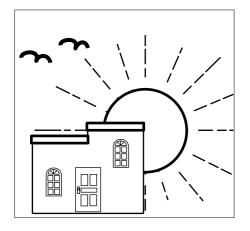

- Check to make sure that the cash register is plugged in securely.
- Page 11
- Check to make sure there is enough paper left on the roll.
- Page 9, 10
- Read the financial totals to confirm that they are all zero.
- Page 73

Check the date and time.

# Page 24

# **DURING business hours...**

- Register transactions.
- Periodically read totals.

Page 25

Page 72

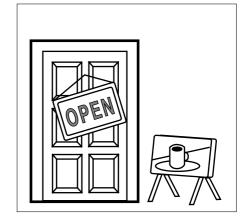

## AFTER business hours...

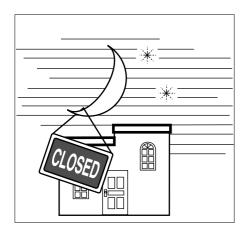

- Reset the daily totals. Page 43
- Page 84 Remove the journal.
- Empty the cash drawer and leave it open. Page 18
- Take the cash and journal to the office.

# **Basic Operations and Setups**

# Displaying the time and date

You can show the time and date on the display of the cash register whenever there is no registration being made.

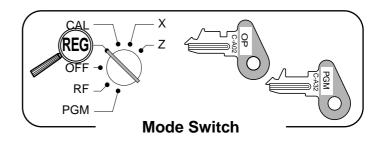

## To display and clear the time and date

#### **OPERATION DISPLAY**

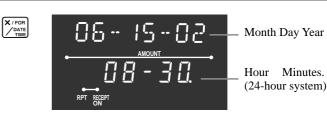

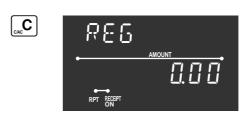

# Preparing coins for change

You can use the following procedure to open the drawer without registering an item. This operation must be performed out of a sale.

(You can use the  $\mathbb{R}^{\mathbb{C}}$  key instead of the  $\frac{\#}{N_{N}}$  key. See page 39.)

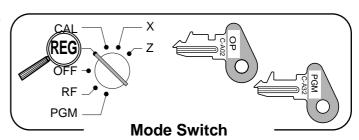

#### Opening the drawer without a sale

#### **OPERATION RECEIPT** #/NS 06-15-2002 08:35 REG 000001 NS : Canada) #/NS

# **Preparing and using department keys**

# Registering department keys

The following examples show how you can use the department keys in various types of registrations.

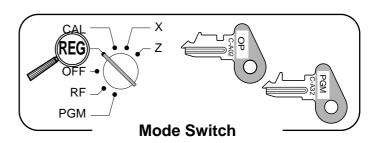

## Single item sale

#### Example 1

#### **OPERATION**

#### **RECEIPT**

|         | Unit price | \$1.00 |
|---------|------------|--------|
| Item    | Quantity   | 1      |
|         | Dept.      | 1      |
|         | Taxable    | (1)    |
| Payment | Cash       | \$1.05 |

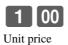

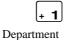

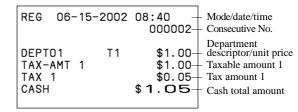

## Example 2

# **OPERATION**

#### **RECEIPT**

| Unit price | \$1.00                                                                            |
|------------|-----------------------------------------------------------------------------------|
| Quantity   | 1                                                                                 |
| Dept.      | 25                                                                                |
| Unit price | \$2.00                                                                            |
| Quantity   | 1                                                                                 |
| Dept.      | 49                                                                                |
| Unit price | \$3.00                                                                            |
| Quantity   | 1                                                                                 |
| Dept.      | 73                                                                                |
| Cash       | \$10.00                                                                           |
|            | Quantity Dept. Unit price Quantity Dept. Unit price Quantity Dept. Quantity Dept. |

| 1 00 DEPT 49/73 + 25 + 1    |
|-----------------------------|
| Designating from department |
| 25 to 48, press SHIFT once  |
| (- 2 - shows)               |

49 to 72, press SHFT twice,  $\overline{(-]}$  - shows),

73 to 96, press SHIFT three times (- 4 - shows).

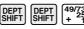

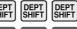

| REG                                               | 06-15-2002    | 08:40<br>000003                                           |
|---------------------------------------------------|---------------|-----------------------------------------------------------|
| DEPT:<br>DEPT:<br>DEPT:<br>TOTAL<br>CASH<br>CHANG | 49<br>73<br>- | \$1.00<br>\$2.00<br>\$3.00<br>\$6.00<br>\$10.00<br>\$4.00 |

# Example 3

# **OPERATION**

#### RECEIPT

| Item    | Unit price | \$1.00               |
|---------|------------|----------------------|
|         | Quantity   | 1                    |
|         | Dept.      | 3                    |
|         | Tax status | $(1/2)\rightarrow 2$ |
| Payment | Cash       | \$1.00               |

Shifting taxable dept. to nontaxable by depressing T/S1, T/S2 before numeric.

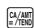

| REG 06-15-                           | 2002 08:40 000004                    | — Tax status symbol                  |
|--------------------------------------|--------------------------------------|--------------------------------------|
| DEPTO3<br>TAX-AMT 2<br>TAX 2<br>CASH | \$3.00<br>\$3.00<br>\$0.30<br>\$3.30 | - Taxable amount 2<br>- Tax amount 2 |

# **Basic Operations and Setups**

### Repeat

#### **OPERATION**

#### **RECEIPT**

| Item    | Unit price | \$1.50  |
|---------|------------|---------|
|         | Quantity   | 3       |
|         | Dept.      | 3       |
|         | Taxable    | (1/2)   |
| Payment | Cash       | \$10.00 |

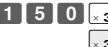

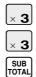

O OO CA/AMT

| REG O                                                                                       | -15-2002 08:49<br>000                                                         | 5003                                                                                            |
|---------------------------------------------------------------------------------------------|-------------------------------------------------------------------------------|-------------------------------------------------------------------------------------------------|
| DEPTO3<br>DEPTO3<br>DEPTO3<br>TAX-AM<br>TAX 1<br>TAX-AM<br>TAX 2<br>TOTAL<br>CASH<br>CHANGE | T1T2 \$ T1T2 \$ T1T2 \$ \$ \$ \$ \$ \$ \$ \$ \$ \$ \$ \$ \$ \$ \$ \$ \$ \$ \$ | 1.50<br>1.50<br>Repeat<br>1.50<br>Repeat<br>4.50<br>0.23<br>4.50<br>0.45<br>1.8<br>0.00<br>4.82 |

# Multiplication

#### **OPERATION**

#### **RECEIPT**

|         | Unit price | \$1.00  |
|---------|------------|---------|
| Item    | Quantity   | 12.5    |
|         | Dept.      | 3       |
|         | Taxable    | (1/2)   |
| Payment | Cash       | \$20.00 |

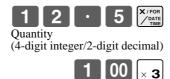

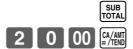

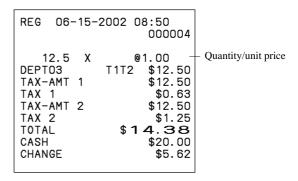

# Split sales of packaged items

#### **OPERATION**

#### **RECEIPT**

| Unit price | \$10.00                |
|------------|------------------------|
| Quantity   | 3 / 4                  |
| Dept.      | 3                      |
| Taxable    | (1/2)                  |
| Cash       | \$20.00                |
|            | Quantity Dept. Taxable |

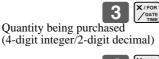

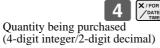

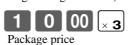

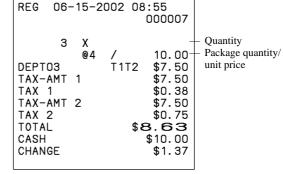

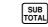

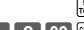

# **Programming department keys**

#### To program a unit price for each department

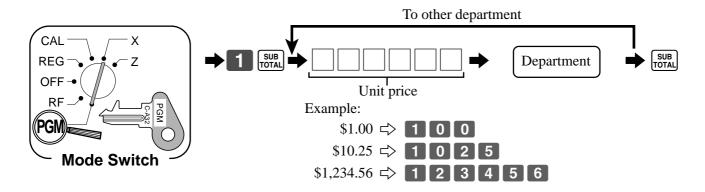

## To program the tax calculation status for each department

#### Tax calculation status

This specification defines which tax table should be used for automatic tax calculation. See page 13 for information on setting up the tax tables.

## **Programming procedure**

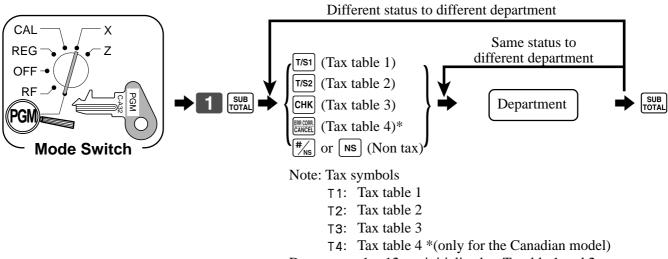

Department  $1 \sim 12$  are initialized as Taxable 1 and 2, others are initialized as non-tax.

#### **Department designation**

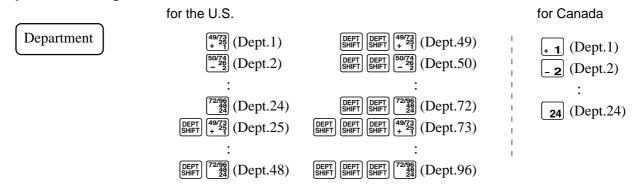

# **Basic Operations and Setups**

# Registering department keys by programming data

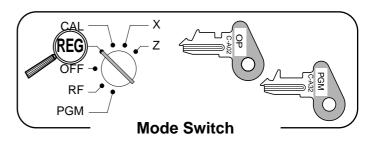

## **Preset price**

#### **OPERATION**

#### **RECEIPT**

|         | Unit price | (\$1.00) |
|---------|------------|----------|
| Item    | Quantity   | 1        |
|         | Dept.      | 1        |
|         | Taxable    | (No)     |
| Payment | Cash       | \$1.00   |

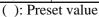

| REG           | 06-15-2002 | 08:55<br>000005           |                                  |
|---------------|------------|---------------------------|----------------------------------|
| DEPTO<br>CASH | 01         | \$1.00-<br>\$ <b>1.00</b> | Department descriptor/unit price |

## Preset tax status (Add-on tax)

# **OPERATION**

#### **RECEIPT**

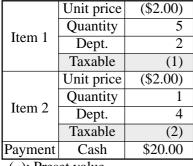

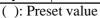

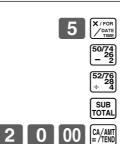

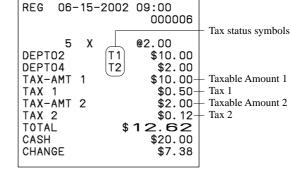

# **Preparing and using PLUs**

This section describes how to prepare and use PLUs.

#### **CAUTION:**

Before you use PLUs, you should first tell the cash register how it should handle the registration.

# **Programming PLUs**

To program a unit price for each PLU

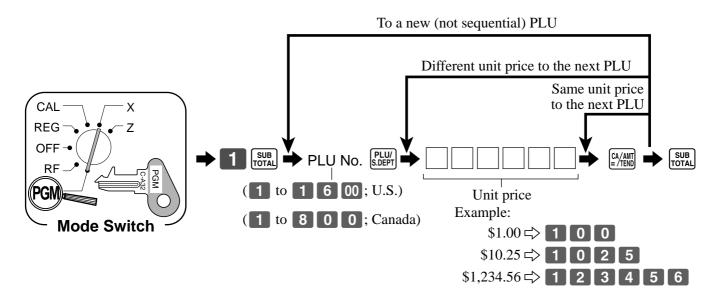

#### To program tax calculation status for each PLU

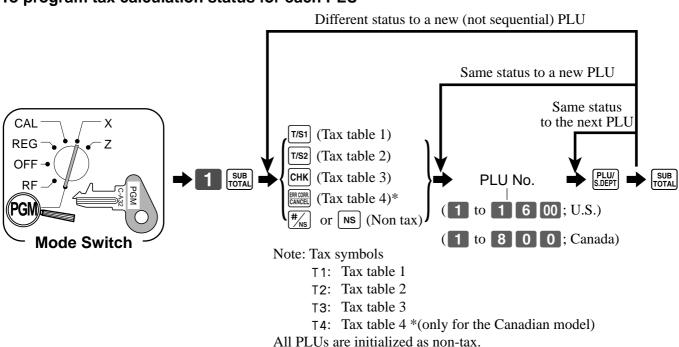

# **Basic Operations and Setups**

# **Registering PLUs**

The following examples show how you can use PLUs in various types of registrations.

Registering by subdepartment, see the "Convenient Operations and Setups" on page 62.

# REG Z Z PONT PROMINENT OF PROMINENT OF PROMI

# PLU single item sale

#### **OPERATION**

#### **RECEIPT**

|          | (\$2.50)       |
|----------|----------------|
| Quantity | 1              |
| PLU      | 14             |
| Taxable  | (2)            |
| Cash     | \$3.00         |
|          | PLU<br>Taxable |

( ): Preset value

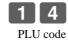

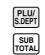

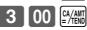

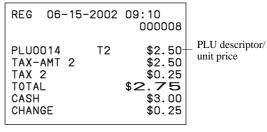

#### **PLU** repeat

#### **OPERATION**

#### **RECEIPT**

| Unit price | (\$2.50)             |
|------------|----------------------|
| Quantity   | 3                    |
| PLU        | 14                   |
| Taxable    | (2)                  |
| Cash       | \$10.00              |
|            | Quantity PLU Taxable |

( ): Preset value

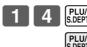

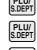

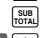

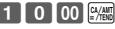

| REG 06                                                                       | -15-2002            | 09:15<br>000009                                                               |
|------------------------------------------------------------------------------|---------------------|-------------------------------------------------------------------------------|
| PLU0014<br>PLU0014<br>PLU0014<br>TAX-AMT<br>TAX 2<br>TOTAL<br>CASH<br>CHANGE | T2<br>T2<br>T2<br>2 | \$2.50<br>\$2.50<br>\$2.50<br>\$7.50<br>\$0,75<br>\$3.25<br>\$10.00<br>\$1.75 |

# **PLU** multiplication

#### **OPERATION**

### **RECEIPT**

| Item              | Unit price | (\$1.20) |  |
|-------------------|------------|----------|--|
|                   | Quantity   | 15       |  |
|                   | PLU        | 2        |  |
|                   | Taxable    | (2)      |  |
| Payment           | Cash       | \$20.00  |  |
| ( ). Procet velue |            |          |  |

( ): Preset value

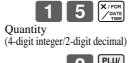

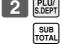

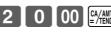

| REG O                                                 | 8-15-2002 | 09:20<br>000010                                                            |
|-------------------------------------------------------|-----------|----------------------------------------------------------------------------|
| PLU0002<br>TAX-AM<br>TAX 2<br>TOTAL<br>CASH<br>CHANGE | 2         | @1.20<br>\$18.00<br>\$18.00<br>\$1.80<br><b>19.80</b><br>\$20.00<br>\$0.20 |

## PLU split sales of packaged item

#### **OPERATION**

#### RECEIPT

| Unit price | (\$20.00)            |
|------------|----------------------|
| Quantity   | 3 / 5                |
| PLU        | 28                   |
| Taxable    | (2)                  |
| Cash       | \$15.00              |
|            | Quantity PLU Taxable |

( ): Preset value

| Quantity              | 3        | DATE TIME         |
|-----------------------|----------|-------------------|
| (4-digit integer/2-di | igit de  | cimal)            |
|                       | <b>5</b> | X / FOR DATE TIME |
| 2                     | 8        | PLU/<br>S.DEPT    |
|                       |          | SUB<br>TOTAL      |
| 1 5                   | 00       | CA/AMT<br>= /TEND |

| REG                                         | 06-           | -15-2        | 2002          | 09:35<br>000013                                                            |
|---------------------------------------------|---------------|--------------|---------------|----------------------------------------------------------------------------|
| PLUO<br>TAX-<br>TAX<br>TOTA<br>CASH<br>CHAN | AMT<br>2<br>L | X<br>@5<br>2 | /<br>T2<br>\$ | 20.00<br>\$12.00<br>\$12.00<br>\$1.20<br><b>13.20</b><br>\$15.00<br>\$1.80 |

# Preparing and using discounts/premiums

This section describes how to prepare and register discount and premium.

# **Programming discounts/premiums**

You can use the %- key to register discounts (percentage decreases) and the %+ key to register premiums (percentage increases).

# To program a rate to the %-1/%+ key

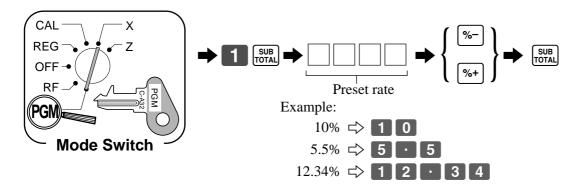

# To program tax status to the \[ \bigwedge - \right] / \[ \infty + \right] key

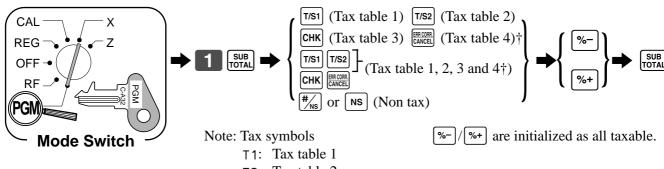

T2: Tax table 2

Tax table 3

T4: Tax table 4 †(only for the Canadian model)

All taxable

# **Basic Operations and Setups**

# Registering discounts/premiums

The following example shows how you can use the %-/%+ key in various types of registration.

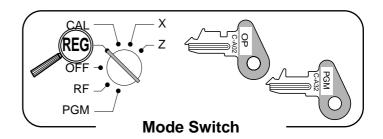

#### Discount for items and subtotals

#### **OPERATION**

#### RECEIPT

|                   | Unit price | \$5.00    |  |
|-------------------|------------|-----------|--|
| Item 1            | Quantity   | 1         |  |
| Item 1            | Dept.      | 2         |  |
|                   | Taxable    | (1)       |  |
|                   | Unit price | (\$10.00) |  |
| Item 2            | Quantity   | 1         |  |
|                   | PLU        | 16        |  |
|                   | Taxable    | (2)       |  |
| Discount          | Rate       | (5%)      |  |
| Subtotal          | Rate       | 3.5%      |  |
| Discount          | Taxable    | (All)     |  |
| Payment           | Cash       | \$16.00   |  |
| ( ): Preset value |            |           |  |

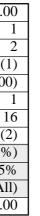

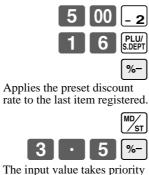

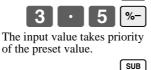

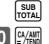

| REG 06-15-2002 10:30 000013  DEPT02 T1 \$5.00 PLU0016 T2 \$10.00 5% %- T2 -0.50 ST \$14.50 3.5% %- * -0.51 TAX-AMT 1 \$4.82 TAX 1 \$0.24 TAX-AMT 2 \$9.17 TAX 2 \$9.17 TAX 2 \$0.92 TOTAL \$15.15 CASH CHANGE \$16.00 CHANGE |                                                             |         |                                                                 |
|----------------------------------------------------------------------------------------------------|-------------------------------------------------------------|---------|-----------------------------------------------------------------|
| PLU0016 T2 \$10.00 5% %- T2 -0.50 ST \$14.50 3.5% %- * -0.51 TAX-AMT 1 \$4.82 TAX 1 \$0.24 TAX-AMT 2 \$9.17 TAX 2 \$0.92 TOTAL \$15.15 CASH                                                                                  | REG 06-                                                     | 15-2002 |                                                                 |
| %- T2 -0.50 ST \$14.50 3.5% %- * -0.51 TAX-AMT 1 \$4.82 TAX 1 \$0.24 TAX -AMT 2 \$9.17 TAX 2 \$0.92 TOTAL \$15.15 CASH \$16.00                                                                                               | PLU0016                                                     |         |                                                                 |
| %- * -0.51<br>TAX-AMT 1 \$4.82<br>TAX 1 \$0.24<br>TAX-AMT 2 \$9.17<br>TAX 2 \$0.92<br>TOTAL \$15.15<br>CASH \$16.00                                                                                                    | %-<br>ST                                                    | T2      |                                                                 |
|                                                                                                    | %-<br>TAX-AMT<br>TAX 1<br>TAX-AMT<br>TAX 2<br>TOTAL<br>CASH | 1       | \$4.82<br>\$0.24<br>\$9.17<br>\$0.92<br><b>15.15</b><br>\$16.00 |

# Premium for items and subtotals

#### **OPERATION**

#### RECEIPT

|                   | Unit price | (\$10.00) |  |
|-------------------|------------|-----------|--|
| T4 1              | Quantity   | 1         |  |
| Item 1            | Dept.      | 4         |  |
|                   | Taxable    | (2)       |  |
| Premium           | Rate       | 7%        |  |
|                   | Unit price | (\$5.00)  |  |
| Item 2            | Quantity   | 1         |  |
|                   | PLU        | 32        |  |
|                   | Taxable    | (2)       |  |
| Subtotal          | Rate       | (5%)      |  |
| Premium           | Taxable    | (1/2)     |  |
| Payment           | Cash       | \$20.00   |  |
| ( ): Preset value |            |           |  |

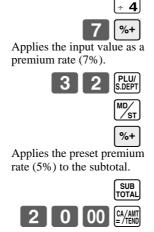

| REG 06-15    | 5-2002 1 | 3:15<br>000037 |
|--------------|----------|----------------|
| DEPT04<br>7% | T2       | \$10.00        |
| %+           | T2       | \$0.70         |
| PLU0032      | T2       | \$5.00         |
| ST           |          | \$15.70        |
| 5%           |          |                |
| %+           | T1T2     | \$0.79         |
| TAX-AMT 2    |          | \$16.49        |
| TAX 2        |          | \$1.65         |
| TOTAL        | \$ 1     | 8.14           |
| CASH         |          | \$20.00        |
| CHANGE       |          | \$1.86         |
|              |          |                |

You can manually input rates up to 4 digits long (0.01% to 99.99%).

# Taxable status of the \( \bigwidth{\pi} - \right) \( \bigwidth{\pi} + \right) \text{ key}

- Whenever you perform a discount operation on the last item registered, the tax calculation for discount amount is performed in accordance with the tax status programmed for that item.
- Whenever you perform a discount operation on a subtotal amount, the tax calculation for the subtotal amount is performed in accordance with the tax status programmed for the \[ \%\rightarrow \] key.

# **Preparing and using reductions**

This section describes how to prepare and register reductions.

# **Programming for reductions**

You can use the - key to reduce single item or subtotal amounts. The following procedure lets you program the tax calculation method for the — key.

## To program tax calculation status

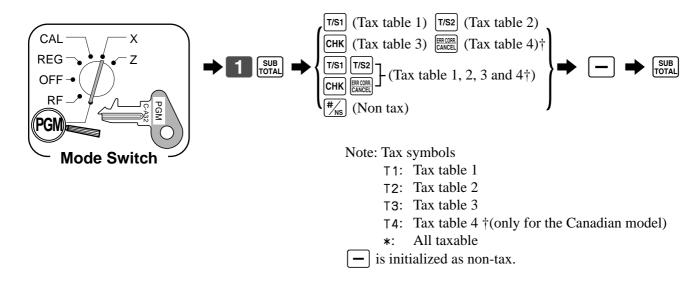

# Taxable status of the ☐ key

The tax calculation for the reduction amount is performed in accordance with the tax status programmed for the - key, regardless of whether the reduction is performed on the last item registered or a subtotal amount.

#### To program preset reduction amount

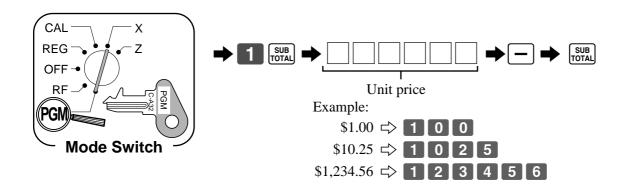

# **Basic Operations and Setups**

# **Registering reductions**

The following examples show how you can use the key in various types of registration.

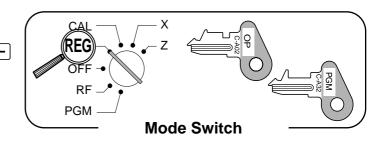

#### **Reduction for items**

#### **OPERATION** RECEIPT Unit price \$5.00 REG 06-15-2002 10:35 000014 Quantity Item 1 Dept. 2 DEPT02 T1 \$5.00 Reduces the last amount Taxable (1)-0.25registered by the value input. PLU0045 T 1 \$6.00 Reduction Amount \$0.25 -0.50(\$6.00) Unit price TAX-AMT 1 \$11.00 TAX 1 \$0.55 Quantity TOTAL \$10.80 Item 2 **PLU** 45 CASH \$15.00 SUB TOTAL CHANGE \$4.20 Taxable (1)Reduction Amount (\$0.50)100 Payment Cash \$15.00 ( ): Preset value

- You can manually input reduction values up to 7 digits long.
- The amount you input for the reduction is neither subtracted from the department nor PLU totalizer.

#### **Reduction for subtotal**

#### **OPERATION RECEIPT** Unit price \$3.00 06-15-2002 10:40 REG Quantity 1 000015 Item 1 Dept. 2 DEPT02 \$3.00 Taxable (1)DEPT04 \$4.00 SUB TOTAL -0.75Unit price \$4.00 TAX-AMT 1 \$3.00 Quantity TAX 1 \$0.15 Item 2 TAX-AMT 2 \$3.00 Dept. 4 Reduces the subtotal by the \$0.30 TAX 2 value input here. Taxable (2) TOTAL \$6.80 SUB TOTAL CASH \$7.00 Amount \$0.75 Subtotal CHANGE \$0.20 Reduction Taxable (No) Payment Cash \$7.00

( ): Preset value

# **Calculating the merchandise subtotal**

Use the operation shown below to calculate the merchandise subtotal, which includes the actual cost of the merchandise only without the add-on tax.

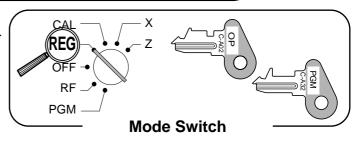

## **Calculation merchandise subtotal**

#### **OPERATION**

#### **DISPLAY**

|                     | Unit price | \$1.00  |  |
|---------------------|------------|---------|--|
|                     |            | ψ1.00   |  |
| Item 1              | Quantity   | 1       |  |
|                     | Dept.      | 1       |  |
|                     | Taxable    | (No)    |  |
|                     | Unit price | \$2.00  |  |
| Item 2              | Quantity   | 1       |  |
|                     | Dept.      | 2       |  |
|                     | Taxable    | (1)     |  |
|                     | Unit price | \$3.00  |  |
| Item 3              | Quantity   | 1       |  |
| item 5              | Dept.      | 3       |  |
|                     | Taxable    | (1/2)   |  |
| Payment             | Cash       | \$10.00 |  |
| ( ). Duagat realise |            |         |  |

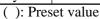

| 1 00 49/73 + 25 + 1                                                                     | 100                         |
|-----------------------------------------------------------------------------------------|-----------------------------|
| $\begin{bmatrix} 2 & 00 \end{bmatrix}_{-2}^{50/74}$                                     | 2.00                        |
| $\begin{bmatrix} 3 \end{bmatrix} \begin{bmatrix} 00 \end{bmatrix}_{\times \ 3}^{51/75}$ | 3.00                        |
| MD/<br>ST                                                                               | <b>5.00</b>                 |
| Calculate                                                                               | s the merchandise subtotal. |
|                                                                                         |                             |
|                                                                                         |                             |

Calculates the subtotal (with add-on tax).

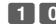

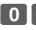

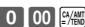

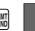

#### **RECEIPT**

| REG | 06-15-                               | -2002 1    | 0:45<br>000016                                                                                   |
|-----|--------------------------------------|------------|--------------------------------------------------------------------------------------------------|
| TAX | 02<br>03<br>AMT 1<br>1<br>AMT 2<br>2 | T1<br>T1T2 | \$1.00<br>\$2.00<br>\$3.00<br>\$5.00<br>\$0.25<br>\$3.00<br>\$0.30<br>\$0.30<br>\$0.30<br>\$3.45 |

For a partial tender operation, you should press the sub tender operation, you should press the sub tender operation, you should press the sub tender operation.

# Registering charge and check payments

The following examples show how to register charges and payments by check.

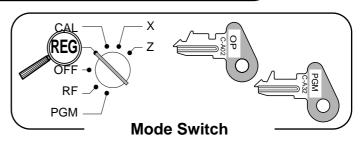

#### Check

#### **OPERATION**

**RECEIPT** 

|         | Unit price | \$10.00 |
|---------|------------|---------|
| Item    | Quantity   | 1       |
| Item    | Dept.      | 2       |
|         | Taxable    | (1)     |
| Payment | Check      | \$20.00 |

( ): Preset value

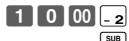

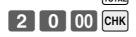

| REG                                  | 06-15 | -2002    | 10:50<br>000018                                                   |
|--------------------------------------|-------|----------|-------------------------------------------------------------------|
| DEPTO<br>TAX-A<br>TAX TOTAL<br>CHECK | AMT 1 | T1<br>\$ | \$10.00<br>\$10.00<br>\$0.50<br><b>10.50</b><br>\$20.00<br>\$9.50 |

# Charge

#### **OPERATION**

#### **RECEIPT**

| Item      | Unit price | \$15.00 |
|-----------|------------|---------|
|           | Quantity   | 1       |
| Item      | Dept.      | 4       |
|           | Taxable    | (2)     |
| Reference | Number     | 0123    |
| Payment   | Charge     | \$16.50 |
|           | -          |         |

( ): Preset value

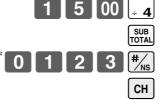

\* In Canada, you can use

# instead of #/\( \mathbb{#} \).

| REG 06-15-                                     | -2002                 | 10:55<br>000019                                       |                 |
|------------------------------------------------|-----------------------|-------------------------------------------------------|-----------------|
| DEPTO4<br>#/NS<br>TAX-AMT 2<br>TAX 2<br>CHARGE | T2<br>\$ <sup>-</sup> | \$15.00<br>0123-<br>\$15.00<br>\$1.50<br><b>16.50</b> | - Reference No. |

## Mixed tender (cash, charge and check)

#### **OPERATION**

#### **RECEIPT**

|         | Unit price | \$55.00 |
|---------|------------|---------|
| Item    | Quantity   | 1       |
| Hem     | Dept.      | 4       |
|         | Taxable    | (2)     |
|         | Check      | \$30.00 |
| Payment | Cash       | \$5.00  |
|         | Charge     | \$25.50 |

( ): Preset value

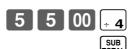

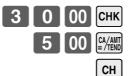

| REG 06-15-2002 11:00                                                   |                                           |          |                                                                        |
|------------------------------------------------------------------------|-------------------------------------------|----------|------------------------------------------------------------------------|
| 000020                                                                 | REG 0                                     | -15-2002 | 11:00<br>000020                                                        |
| TAX-AMT 2 \$55.00 TAX 2 \$5.50 TOTAL \$60.50 CHECK \$30.00 CASH \$5.00 | TAX-AM<br>TAX 2<br>TOTAL<br>CHECK<br>CASH | 2        | \$55.00<br>\$55.00<br>\$5.50<br>\$0.50<br>\$30.00<br>\$5.00<br>\$25.50 |

# Registering returned goods in the REG mode

The following example shows how to use the  ${\bf \llbracket FF \rrbracket}$  key in the REG mode to register goods returned by customers.

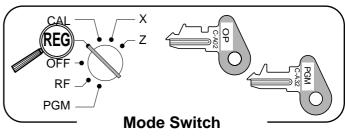

#### **OPERATION**

### **RECEIPT**

|                   | Unit price | \$2.35   |  |
|-------------------|------------|----------|--|
| T4 1              | Quantity   | 1        |  |
| Item 1            | Dept.      | 2        |  |
|                   | Taxable    | (1)      |  |
|                   | Unit price | \$2.00   |  |
| Item 2            | Quantity   | 1        |  |
| Item 2            | Dept.      | 4        |  |
|                   | Taxable    | (2)      |  |
|                   | Unit price | (\$1.20) |  |
| Item 3            | Quantity   | 1        |  |
| Hem 5             | PLU        | 1        |  |
|                   | Taxable    | (2)      |  |
|                   | Unit price | \$2.35   |  |
| Item 1            | Quantity   | 1        |  |
| Returned          | Dept.      | 2        |  |
|                   | Taxable    | (1)      |  |
|                   | Unit price | (\$1.20) |  |
| Item 3            | Quantity   | 1        |  |
| Returned          | PLU        | 1        |  |
|                   | Taxable    | (2)      |  |
| Payment           | Cash       | \$2.20   |  |
| ( ). Preset value |            |          |  |

| a | <u>yn</u> | nent |    | Casi  |
|---|-----------|------|----|-------|
| ( | ):        | Pres | et | value |

| 2 3 5 - 2                         | REG 06-1             | 5-2002   | 11:05<br>000021  |
|-----------------------------------|----------------------|----------|------------------|
| 2 00 ± 4<br>1 PLU/<br>SDEPT       | DEPTO2<br>DEPTO4     | T1<br>T2 | \$2.35<br>\$2.00 |
| S.DEPT)                           | PLU0001<br>REFUND    | T2       | \$1.20           |
|                                   | DEPT02<br>REFUND     | T1       | -2.35            |
| Pressing RF specifies that the    | PLU0001<br>TAX-AMT 2 | T2       | -1.20<br>\$2.00  |
| next item registered is a return. | TAX 2                |          | \$0.20           |

You have to press RF before registering each returned item.

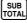

RF

# Registering returned goods in the RF mode

The following examples show how to use the RF mode to register goods returned by customers.

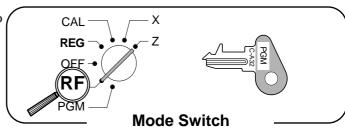

### **Normal refund transaction**

#### **OPERATION** RECEIPT RF mode symbol Unit price \$1.50 RF 06-15-2002 11:10 Item 1 Quantity - 2 Returned Dept. 2 DEPT02 \$1.50 DEPT02 T1 Taxable (1) \$1.50 @1.20 Unit price (\$1.20)PLU0002 T2 PLU/ S.DEPT Item 2 Quantity 6 TAX-AMT 1 TAX 1 \$0.15 **PLU** Returned 2 TAX-AMT 2 \$7.20 Taxable (2) TAX 2 \$0.72 CASH \$11.07 Cash \$11.07 Payment ( ): Preset value

## Reduction of amounts paid on refund

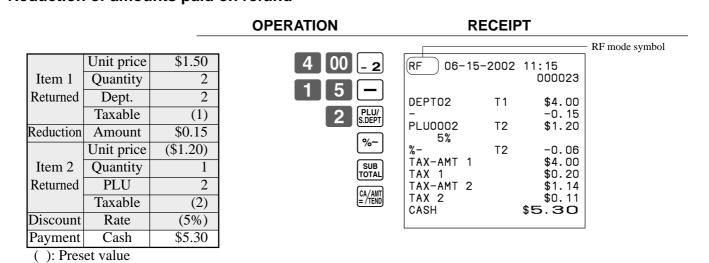

### Important!

To avoid miss registrations in the RF mode, return the mode switch to the former position immediately.

# Registering money received on account

The following example shows how to register money received on account. This registration must be performed out of a sale.

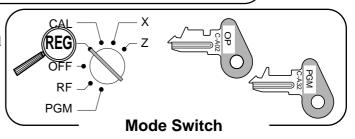

#### **OPERATION**

#### **RECEIPT**

Received amount \$700.00

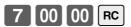

Amount can be up to 8 digits.

REG 06-15-2002 11:20 000024 RC \$700.00

# Registering money paid out

The following example shows how to register money paid out from the register. This registration must be performed out of a sale.

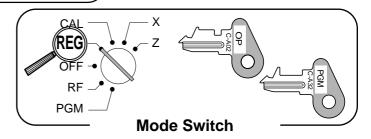

#### **OPERATION**

#### **RECEIPT**

Paid out amount \$1.50

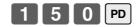

Amount can be up to 8 digits.

| REG | 06-15-2002 | 11:30<br>000025 |
|-----|------------|-----------------|
| PD  |            | \$1.50          |

# Making corrections in a registration

There are three techniques you can use to make corrections in a registration.

- To correct an item that you input but not yet registered.
- To correct the last item you input and registered.
- To cancel all items in a transaction.

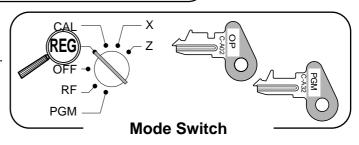

## To correct an item you input but not yet registered

**OPERATION RECEIPT** 2 00 REG 06-15-2002 11:35 000026 C DEPT02 \$1.00 Correction of unit price @2.00 PLU0003 T 1 \$1.30 PLU0015 TAX-AMT 1 \$12.30 C TAX 1 TAX-AMT 2 Correction of quantity TAX 2 \$37.12 \$15.00 TOTAL 2 00 CASH CHARGE \$22.12 C Correction of PLU No. 6 00 C Correction of subdepartment unit price (See page 62 for registering.) Enter subdepartment No. again. SUB C Correction of partial tender amount

### To correct the last item you input and registered

#### OPERATION RECEIPT

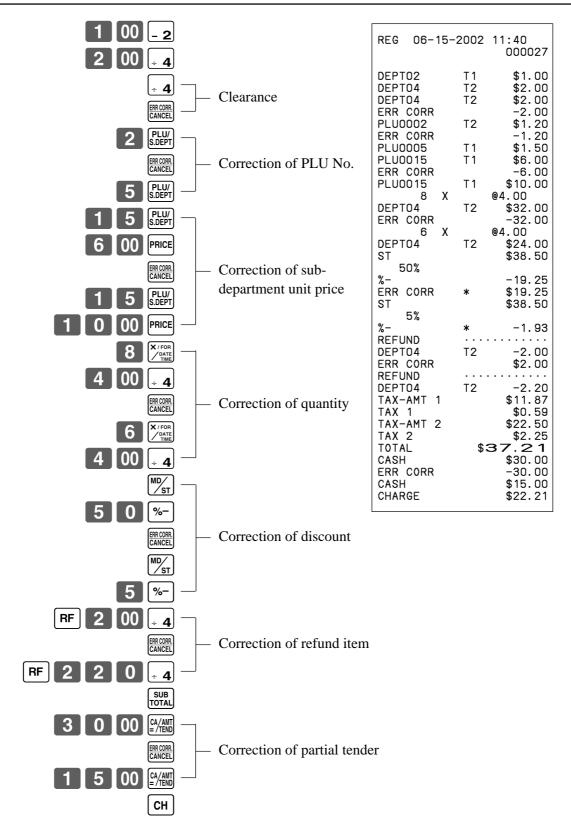

## **Basic Operations and Setups**

#### To cancel all items in a transaction

#### **OPERATION** RECEIPT REG 06-15-2002 11:45 000028 DEPT01 \$1.00 DEPT02 \$2.00 DEPT03 T1T2 \$3.00 DEPT04 Τ2 \$4.00 CANCEL TTL Pressing ws key is necessary to cancel the transaction.

### Important!

• Note that the number of items included in the transaction to be cancelled is limited (24 ~ 40 items), depending on the complexity of the transaction. If you try to cancel a transaction that exceeds the limit, an error occurs.

In case of occurrence of this error, register these items in the RF mode.

• You can program the cash register that this cancel operation is not allowed.

# No sale registration

You can use the following procedure to open the drawer without registering a sale. This operation must be performed out of a sale.

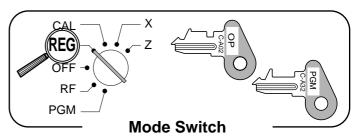

| OPERATION                       | RECEIPT                                |
|---------------------------------|----------------------------------------|
| #/ <sub>NS</sub> ( NS : Canada) | REG 06-15-2002 11:50<br>000029<br>#/NS |

# Printing the daily sales reset report

This report shows daily sales totals.

### **OPERATION**

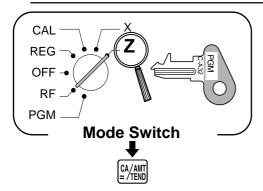

|               | NEF                   | ORT                                                              |
|---------------|-----------------------|------------------------------------------------------------------|
| Z 06-15-20    | 02 12:00<br>000030    | - Reset mode/date/time<br>- Consecutive No.                      |
| 0000 DAIL     |                       | Report code/report title/reset symbol/<br>reset counter          |
| DEPT01        | QT 15                 | - Department descriptor/No. of item                              |
| DEPT02        | \$339.50<br>QT 19     | - Department amount*1                                            |
| DEFIUZ        | \$62.70               |                                                                  |
| DEPT03        | QT 31 \$139.10        |                                                                  |
| DE            | QT 23                 |                                                                  |
| NON-LINK DPT  | QT 10                 | - Non-link department No. of items                               |
|               | \$94.90               | - Non-link department amount                                     |
| GROSS TOTAL   | QT 253                | - Gross No. of items                                             |
|               | \$1146.90             | <ul><li>Gross sales amount</li><li>No. of customers</li></ul>    |
| NET TOTAL     | No 100                | - No. of customers<br>- Net sales amount                         |
| CASH-INDW     | \$1217.63<br>\$903.06 | - Cash in drawer amount                                          |
| CHARGE-INDW   | \$197.17              | - Charge in drawer amount                                        |
| CHECK-INDW    | \$183.60              | - Check in drawer amount                                         |
| TAX-AMT 1     | \$732.56              | - Taxable amount 1 *2                                            |
| TAX 1         | \$43.96               | - Tax amount 1 *2                                                |
| TAX-AMT 2     | \$409.72              | - Taxable amount 2 *2                                            |
| TAX 2         | \$21.55               | - Tax amount 2 *2                                                |
| TAX-AMT 3     | \$272.50              | - Taxable amount 3 *2<br>- Tax amount 3 *2                       |
| TAX 3         | \$8.18                | - Tax amount 3 Cancellation count                                |
| CANCEL TTL    | No 2                  | - Cancellation amount                                            |
| RF-MODE TTL   | No 2                  | - Refund mode operation count *3                                 |
| 111 11002 112 | \$3.74                | - Refund mode operation amount *3                                |
| CASH          | No 81                 | - Cash sales count                                               |
|               | \$836.86              | - Cash sales amount                                              |
| CHARGE        | No 10                 | <ul><li>Charge sales count</li><li>Charge sales amount</li></ul> |
| OLICOK        | ¥ . •                 | - Charge sales amount<br>- Check sales count                     |
| CHECK         | No 9<br>\$183.60      | - Check sales amount                                             |
| RC            | No 2                  | - Received on Account count                                      |
| .,,           | \$78.00               | - Received on Account amount                                     |
| PD            | No 1                  | - Paid out count                                                 |
|               | \$6.80                | - Paid out amount                                                |
| -             | No 8+                 | - Subtraction count                                              |
| %-            | \$3.00<br>No 10       | <ul><li>Subtraction amount</li><li>Discount count</li></ul>      |
| /o —          | No 10                 | - Discount amount                                                |
| %+            | No 1                  | - Discount amount<br>- Premium count                             |
| -             | \$1.00                | - Premium amount<br>- Refund key count *3                        |
| REFUND        | No 7                  | - Refund key count *3                                            |
| EDD 0055      | \$27.79               | - Refund key amount *3<br>- Error correction count               |
| ERR CORR      |                       | - Error correction count<br>- Error correction amount            |
| #/NS          | \$12.76<br>No 5       | - No sale count                                                  |
| π/ NO         |                       |                                                                  |
| GRND TTL \$00 | 00001217.63           | <ul> <li>Non-resettable grand-sales total *3</li> </ul>          |
|               |                       |                                                                  |

Zero totalled departments (the amount and item numbers are both zero) are not printed.

<sup>\*2</sup> Taxable amount and tax amount are printed only if the corresponding tax table is programmed.

<sup>\*3</sup> These items can be skipped by programming.

This section describes more sophisticated setups and operations that you can use to suit the needs of your retail environment.

## **Clerk control function**

Clerk name printing on receipt/journal, and sales amounts summing by clerk. To use clerk function, refer to page 47.

## Clerk sign on and sign off

Any time you begin any registration, clerk sign on operation is necessary.

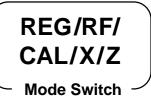

### Clerk sign on

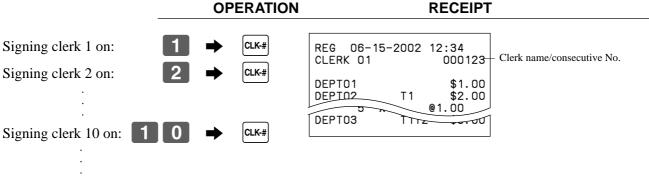

### Clerk sign off

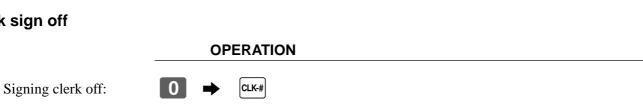

The current clerk is also signed off whenever you set the mode switch to OFF position.

#### Important!

- The error code "E08" appears on the display whenever you try to perform a registration, a read/ reset operation without signing on.
- The signed on clerk is also identified on the receipt/journal.

# Post-finalization receipt format, General printing control, **Compulsory, Machine features**

## About post-finalization receipt

The post-finalization receipt lets you issue a receipt after finalization of the transaction. Note that all of the following conditions must be satisfied.

- The receipt issuance status must be OFF.
- The transaction must be finalized in the REG or RF mode using the [CAMM], [CH] or [CHK] key.

### Post-finalization receipt example

You can program the cash register to print the transaction total only (below Total format) or full details (below Detailed format) on the post-finalization receipt. Note that if the transaction contains more than 45 lines (including receipt header), the cash register prints in a Total format regardless of your programming.

REG

**Mode Switch** 

| _          |     |   |        |
|------------|-----|---|--------|
| <i>,</i> , | PER |   | I/ 1NI |
| •          | -   | _ |        |

RECEIPT

|                   | Unit price | \$10.00 |  |
|-------------------|------------|---------|--|
| Item 1            | Quantity   | 1       |  |
|                   | Dept.      | 2       |  |
|                   | Taxable    | (1)     |  |
|                   | Unit price | \$20.00 |  |
| Item 2            | Quantity   | 1       |  |
| ntem 2            | Dept.      | 4       |  |
|                   | Taxable    | (2)     |  |
| Payment           | Cash       | \$32.50 |  |
| ( ). Preset value |            |         |  |

( ): Preset value

| 1 | 0 | 00 | <b>- 2</b>   |
|---|---|----|--------------|
| 2 | 0 | 00 | ÷ 4          |
|   |   |    | SUB<br>TOTAL |
|   |   |    | CA /AMT      |

Receipt is not issued.

Post-finalization receipt is issued.

If "Automatic issue" is selected, no need to press RECEPT key.

#### **Total format**

| REG 06-15-200 | 02 12:35 |
|---------------|----------|
| CLERK 01      | 000123   |
| CASH          | \$32.50  |

#### **Detailed format**

| DEPT02 T1 \$10.00 DEPT04 T2 \$20.00 TAX-AMT 1 \$10.00 TAX 1 \$0.50 TAX-AMT 2 \$20.00 TAX 2 \$2.00 TAX 2 \$2.00 TOTAL \$32.50 CASH \$32.50 CHANGE \$0.00 | REG 06-15<br>CLERK 01                             | -2002 | 12:35<br>000123                                                        |
|----------------------------------------------------------------------------------------------------|---------------------------------------------------|-------|------------------------------------------------------------------------|
|                                                                                                    | DEPTO4 TAX-AMT 1 TAX 1 TAX-AMT 2 TAX 2 TOTAL CASH | T2    | \$20.00<br>\$10.00<br>\$0.50<br>\$20.00<br>\$2.00<br>\$2.50<br>\$32.50 |

### Important!

You can issue only one post-finalization receipt per transaction.

## **Programming general printing control**

| Suppress printing of the subtotal line during tender operation.                          |   | No = 0<br>Yes = 1                                | $\square$ $D_8$                   |
|------------------------------------------------------------------------------------------|---|--------------------------------------------------|-----------------------------------|
| Print the current time.                                                                  | a | Yes = 0<br>No = 1                                |                                   |
| Skip the date on journal.                                                                | b | $\begin{array}{c} Yes = 0 \\ No = 2 \end{array}$ | $a+b+c = D_7$                     |
| Skip the consecutive number.                                                             | С | No = 0<br>Yes = 4                                |                                   |
| Issue post receipt by Finalize key (automatic issue)/<br>Post receipt key (manual issue) | a | Manual = 0<br>Automatic = 2                      | 1                                 |
| Detail format/Total format in the post receipt                                           | b | Detail = 0<br>Total = 4                          | $a+b = \bigsqcup_{b \in B_6} D_6$ |
| Print taxable amount.                                                                    | a | Yes = 0<br>No = 1                                |                                   |
| Print tax symbols.                                                                       | b | Yes = 0 $No = 2$                                 | $a+b+c = D_5$                     |
| Print number of item sold.                                                               | С | No = 0<br>Yes = 4                                |                                   |
| Skip item lines on journal. (journal skip)                                               | a | No = 0<br>Yes = 1                                |                                   |
| Print subtotal when the key is pressed.                                                  | b | No = 0<br>Yes = 2                                | $a+b+c = D_4$                     |
| Time system: ① 24 hour system, ② 12 hour system                                          | С | ① = 0<br>② = 4                                   |                                   |
| Digit separator symbol.                                                                  | a | Comma = 0<br>Period = 1                          |                                   |
| Decimal symbol.                                                                          | b | Period = 0<br>Comma = 2                          | $a+b+c = D_3$                     |
| Journal compressed print (print by half height characters)                               | С | Yes = 0<br>No = 4                                |                                   |
| Print hyphens before finalizing a transaction.                                           | a | No = 0<br>Yes = 1                                |                                   |
| Print tax total on receipt and report.                                                   | b | No = 0<br>Yes = 2                                | $a+b = \bigsqcup_{D_2}$           |
| Print receipt by double height characters.                                               |   | No = 0<br>Yes = 2                                | $\square_{D_1}$                   |

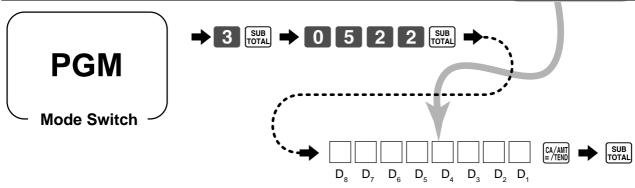

## Programming compulsory and clerk control function

| Force SUB operation before finalization.                                                        | a | No = 0<br>Yes = 2     | 0.b                         |
|-------------------------------------------------------------------------------------------------|---|-----------------------|-----------------------------|
| Force a money declaration before allowing a daily read/reset and financial read operation.      | b | No = 0<br>Yes = 4     | $a+b = \bigsqcup_{B} D_8$   |
| Always "000"                                                                                    |   |                       |                             |
| Clear the key buffer when a receipt is issued.                                                  | a | No = 0<br>Yes = 1     | 0 - <b>h</b>                |
| Perform auto sign-off when a receipt/report is issued.                                          | b | No = 0<br>Yes = 2     | $a+b = \bigsqcup_{D_4}$     |
| Display "seconds" during time display.                                                          |   | No = 0<br>Yes = 2     | $\square_{D_3}$             |
| Reset the consecutive number when the daily reset report is issued.                             | a | Yes = 0<br>No = 1     | 0 - <b>h</b>                |
| Prohibit cancel operation.                                                                      | b | No = 0<br>Yes = 2     | $a+b = \bigsqcup_{D_2}$     |
| Assign <b>(00)</b> as "00" or "000".                                                            | a | "00" = 0<br>"000" = 1 | - In                        |
| Use "clerk" function: (If you select "Yes", sign on operation is necessary before registration. | b | No = 0<br>Yes = 4     | $a+b = \bigsqcup_{1} D_{1}$ |

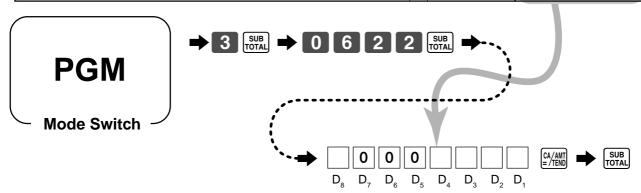

## Programming read/reset report printing control

| Print the first and the last consecutive number of the day (consecutive No. range) on the daily sales reset report. |   | No = 0 $ Yes = 4$ | $\square_{D_6}$                           |  |  |
|----------------------------------------------------------------------------------------------------|---|-------------------|-------------------------------------------|--|--|
| Skip zero total lines on department and transaction read/reset report.                                              | a | Yes = 0   No = 1  |                                           |  |  |
| Skip zero total lines on PLU read/reset report.                                                                     | b | Yes = 0 $No = 2$  | $a+b+c = D_5$                             |  |  |
| Skip zero total lines on hourly sales report.                                                                       | c | Yes = 0 $No = 4$  |                                           |  |  |
| Print the sales ratio on read/reset report.                                                                         | a | No = 0<br>Yes = 1 | . 🖂                                       |  |  |
| Suppress printing of the non-resettable grand total on the daily reset report.                                      | b | No = 0<br>Yes = 2 | $a+b = \bigsqcup_{D_4}$                   |  |  |
| Suppress printing of RF total and count (both RF mode and RF key) on the read/reset report.                         | a | No = 0<br>Yes = 1 | , 🖂                                       |  |  |
| Print tax rate with tax totalizer.                                                                                  | b | No = 0<br>Yes = 2 | $a+b = \bigsqcup_{\mathbf{D}_3}$          |  |  |
| Always "00"                                                                                                    |   |                   | $lackbox{0} lackbox{0}_{\mathrm{D_2D_1}}$ |  |  |
| →3 SUB → 0 8 2                                                                                                    | 2 | SUB TOTAL         |                                           |  |  |

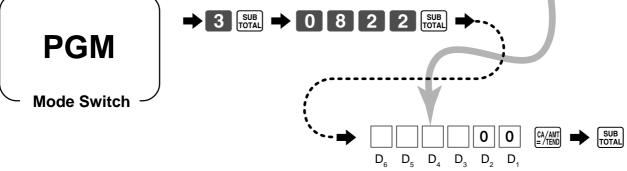

# Setting a store/machine number

You can set a 4-digit machine number to identify your machine. The machine number is printed on receipts/journal for each transaction.

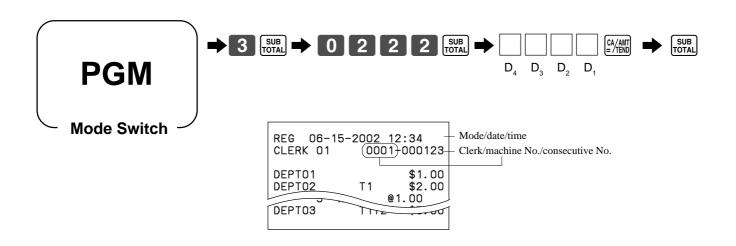

# Programming to clerk

You can program up to 4-digit assigning number (clerk number) and trainee status of clerk (i.e. training cashier) for each clerk.

## Programming clerk number

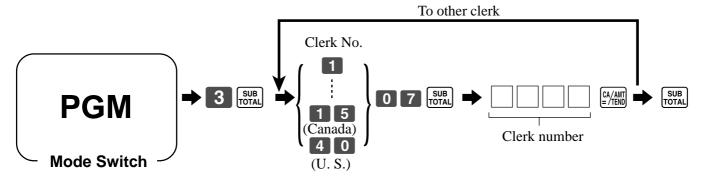

## **Programming trainee status of clerk**

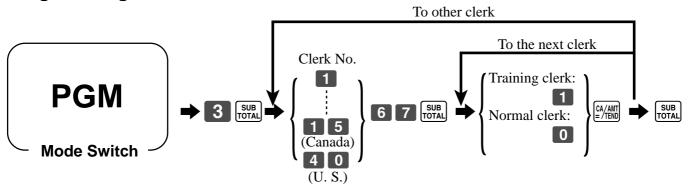

When a training clerk signs on, the cash register automatically enters the training mode.

In the training mode, no operations are affected on any totalizers nor counters.

The training mode symbols are printed in the columns of receipt entries produced in the training mode.

The cash register exits the training mode when the training clerk signs off.

# **Programming descriptors and messages**

The following descriptors and messages can be programmed;

- Report descriptor (such as gross total, net total, cash in drawer...)
- Grand total
- Special character (such as mode symbol, taxable symbol...)
- Read/reset report title

• Messages (Logo, commercial and bottom message)

Clerk name

• Function key descriptor

• PLU item descriptor

• Department key descriptor

## Programming report descriptor, grand total, special character, report title, receipt message and clerk name

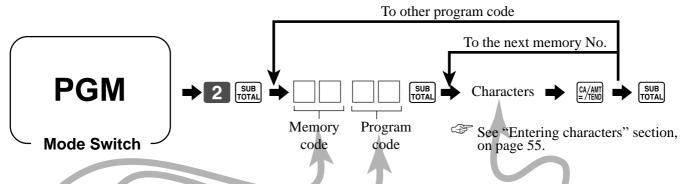

### Report descriptor

| Memory | Program | Contents                         | Initial character  | Yours |
|--------|---------|----------------------------------|--------------------|-------|
| No.    | code    | Contents                         | Illitiai character | lours |
| 01     |         | Gross total                      | GROSS TOTAL        |       |
| 02     |         | Net total                        | NET TOTAL          |       |
| 03     |         | Cash in drawer                   | CASH-INDW          |       |
| 04     |         | Charge in drawer                 | CHARGE-INDW        |       |
| 05     |         | Check in drawer                  | CHECK-INDW         |       |
| 06     |         | not used                         |                    |       |
| 07     |         | Foreign currency cash in drawer  | CE-CASH 1          |       |
| 08     |         | Foreign currency check in drawer | CE-CHECK 1         |       |
| 09     |         | not used                         |                    |       |
| 10     |         | not used                         |                    |       |
| 11     |         | Taxable amount 1                 | TAX-AMT 1          |       |
| 12     |         | Tax 1                            | TAX 1              |       |
| 13     |         | Taxable amount 2                 | TAX-AMT 2          |       |
| 14     | 01      | Tax 2                            | TAX 2              |       |
| 15     |         | Taxable amount 3                 | TAX-AMT 3          |       |
| 16     |         | Tax 3                            | TAX 3              |       |
| 17     |         | Taxable amount 4                 | TAX-AMT 4          |       |
| 18     |         | Tax 4                            | TAX 4              |       |
| 19     |         | not used                         |                    |       |
| 20     |         | not used                         |                    |       |
| 21     |         | not used                         |                    |       |
| 22     |         | Cancellation total               | CANCEL TTL         |       |
| 23     |         | Refund mode total                | RF-MODE TTL        |       |
| 24     |         | not used                         |                    |       |
| 25     |         | not used                         |                    |       |
| 26     |         | Calculator mode count            | CALCULATOR         |       |
| 27     |         | Non-link department total        | NON-LINK DPT       |       |

## Grand total, special character

| Memory | Program | Contents                              | Initial character |  | You | rs     |        |        |
|--------|---------|---------------------------------------|-------------------|--|-----|--------|--------|--------|
| No.    | code    | 000                                   |                   |  |     |        |        |        |
| 01     | 20      | Grand total                           | GRND TTL          |  |     | Т      | Т      | П      |
| 01     |         | Amount/@/No./Quantity (2 each)        | \$ @NoQT          |  |     | T      | T      | П      |
| 02     |         | Item count/Customer (2 each)          | NoCT              |  |     |        |        |        |
| 03     |         | Multiplication/Split pricing (2 each) | X /               |  |     |        |        |        |
| 04     |         | Taxable status 1 ~ 4 (2 each)         | T1T2T3T4          |  |     | Т      | Т      | П      |
| 05     |         | All taxable status                    | *                 |  |     |        |        |        |
| 06     |         | Foreign currency symbol (2)           | *                 |  |     |        |        |        |
| 07     |         | REG mode/Refund mode (4 each)         | REG RF            |  |     | Т      | Т      | П      |
| 08     |         | not used (4)/Program mode (3)         | PGM n (n=1~6)     |  |     | $\top$ |        |        |
| 09     |         | X/Z mode (4 each)                     | X Z               |  |     |        |        |        |
| 10     |         | CAL mode (4)                          | CAL               |  |     |        |        |        |
| 11     |         | Training mode                         | ***               |  |     |        |        |        |
| 12     |         | Training symbol                       | *****             |  |     | $\Box$ |        | П      |
| 13     | 23      | Total symbol (Tendering)              | TOTAL             |  |     |        |        | П      |
| 14     |         | Change symbol                         | CHANGE            |  |     |        |        | П      |
| 15     |         | not used                              |                   |  |     |        |        | П      |
| 16     |         | Total symbol (Post receipt)           | TOTAL             |  |     |        |        | П      |
| 17     |         | Total symbol (% registration)         | ST                |  |     |        |        | П      |
| 18     |         | AM, PM (3 each)                       | AM PM             |  |     |        |        |        |
| 19     |         | Tax total                             | TAX               |  |     |        |        |        |
| 20     |         | not used                              |                   |  |     | T      | $\top$ | П      |
| 21     |         | not used                              |                   |  |     |        |        | П      |
| 22     |         | not used                              |                   |  |     | T      | T      | П      |
| 23     |         | not used                              |                   |  |     | $\Box$ |        | П      |
| 24     |         | not used                              |                   |  |     |        | $\top$ | П      |
| 25     |         | not used                              |                   |  |     | T      | $\top$ | $\Box$ |
| 26     |         | Total message on report               | TOTAL             |  |     |        |        | $\Box$ |

## Report title

| Memory | Program | Contents                  | Initial character | Yours |
|--------|---------|---------------------------|-------------------|-------|
| No.    | code    |                           |                   |       |
| 01     |         | Daily report title        | DAILY             |       |
| 02     |         | PLU report title          | PLU               |       |
| 03     |         | Hourly sales report title | HOURLY            |       |
| 04     |         | Group report title        | GROUP             |       |
| 05     |         | Not used                  | CLERK             |       |
| 06     |         | Financial report title    | FLASH             |       |
| 07     | 24      | Monthly report title      | MONTHLY           |       |
| 08     |         | Periodic-1 report title   | PERIODIC-1        |       |
| 09     |         | Periodic-2 report title   | PERIODIC-2        |       |
| 10     |         | Individual report title   |                   |       |
| 11     |         | Not used                  |                   |       |
| 12     |         | Not used                  |                   |       |

## Clerk name

| Memory<br>No. | Program code | Contents | Initial character | Yours |
|---------------|--------------|----------|-------------------|-------|
| 01            |              | Clerk 01 | CLERK 01          |       |
| 02            |              | Clerk 02 | CLERK 02          |       |
| 03            |              | Clerk 03 | CLERK 03          |       |
| 04            | 07           | Clerk 04 | CLERK 04          |       |
|               |              |          | CLERK 05          |       |
|               |              |          |                   |       |

## **Receipt message**

Refer to "Programming receipt message/logo stamp control function" on page 54.

| Memory<br>No. | Program code | Contents                       | Initial character |     | Yours |   | ·s |   |       |   |   |   |   |   |
|---------------|--------------|--------------------------------|-------------------|-----|-------|---|----|---|-------|---|---|---|---|---|
|               | code         |                                |                   | ļ., | _     | _ |    | _ | <br>_ |   | _ | _ |   |   |
| 01            |              | 1st line of logo message       |                   |     |       |   |    |   |       |   |   |   |   |   |
| 02            |              | 2nd line of logo message       | YOUR RECEIPT      |     |       |   |    |   |       |   |   |   |   |   |
| 03            |              | 3rd line of logo message       | THANK YOU         |     | Т     |   | П  | П |       | П |   |   |   | П |
| 04            |              | 4th line of logo message       | CALL AGAIN        |     |       |   |    |   |       |   |   |   |   | П |
| 05            |              | 5th line of logo message       |                   |     |       |   |    |   |       |   |   |   |   | П |
| 06            |              | 6th line of logo message       |                   | П   |       |   | П  | П | П     | П |   | П |   | П |
| 07            |              | 1st line of commercial message |                   |     |       |   | П  | П |       | П |   | П |   | П |
| 08            | 32           | 2nd line of commercial message |                   |     |       |   | П  |   |       | П |   |   |   | П |
| 09            |              | 3rd line of commercial message |                   | П   |       |   | П  | П | П     | П |   | П |   | П |
| 10            |              | 4th line of commercial message |                   |     |       |   | П  |   |       | П |   |   |   | П |
| 11            |              | 5th line of commercial message |                   | П   |       |   | П  | П |       | П |   |   |   | П |
| 12            |              | 1st line of bottom message     |                   | П   |       | П | П  | П | П     | П | T | П | П | П |
| 13            |              | 2nd line of bottom message     |                   |     |       |   | П  | П |       | П | T |   |   | П |
| 14            |              | 3rd line of bottom message     |                   |     |       |   | П  | П |       | П |   |   |   | T |
| 15            |              | 4th line of bottom message     |                   |     |       |   | П  | П |       | П | T | П |   | П |
| 16            |              | 5th line of bottom message     |                   |     |       |   | П  | П |       | П |   |   | П |   |

## Programming department key descriptor

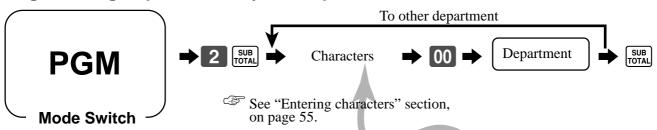

| Contents      | Initial character | Yours |
|---------------|-------------------|-------|
| Department 01 | DEPT01            |       |
| Department 02 | DEPT02            |       |
| Department 03 | DEPT03            |       |
| Department 04 | DEPT04            |       |
| Department 05 | DEPT05            |       |
| Department 06 | DEPT06            |       |
| Department 07 | DEPT07            |       |
| Department 08 | DEPT08            |       |
| Department 09 | DEPT09            |       |
| Department 10 | DEPT10            |       |
|               |                   |       |
|               |                   |       |

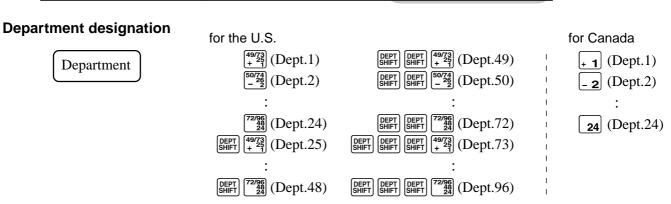

## **Programming PLU descriptor**

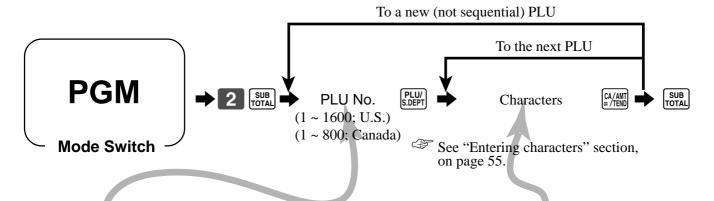

| PLU No. | Contents | Initial character | Yours |
|---------|----------|-------------------|-------|
| 001     | PLU001   | PLU0001           |       |
| 002     | PLU002   | PLU0002           |       |
| 003     | PLU003   | PLU0003           |       |
| 004     | PLU004   | PLU0004           |       |
| 005     | PLU005   | PLU0005           |       |
| 006     | PLU006   | PLU0006           |       |
| 007     | PLU007   | PLU0007           |       |
| 008     | PLU008   | PLU0008           |       |
| 009     | PLU009   | PLU0009           |       |
| 010     | PLU010   | PLU0010           |       |
| 011     | PLU011   | PLU0011           |       |
| 012     | PLU012   | PLU0012           |       |
| 013     | PLU013   | PLU0013           |       |
| 014     | PLU014   | PLU0014           |       |
| 015     | PLU015   | PLU0015           |       |
| 016     | PLU016   | PLU0016           |       |
| 017     | PLU017   | PLU0017           |       |
| 018     | PLU018   | PLU0018           |       |
| 019     | PLU019   | PLU0019           |       |
| 020     | PLU020   | PLU0020           |       |
| 021     | PLU021   | PLU0021           |       |
| 022     | PLU022   | PLU0022           |       |
| 023     | PLU023   | PLU0023           |       |
| 024     | PLU024   | PLU0024           |       |
| 025     | PLU025   | PLU0025           |       |
| 026     | PLU026   | PLU0026           |       |
| 027     | PLU027   | PLU0027           |       |
| 028     | PLU028   | PLU0028           |       |
| 029     | PLU029   | PLU0029           |       |
| 030     | PLU030   | PLU0030           |       |
| 031     | PLU031   | PLU0031           |       |
| 032     | PLU032   | PLU0032           |       |
| 033     | PLU033   | PLU0033           |       |
| 034     | PLU034   | PLU0034           |       |
| 035     | PLU035   | PLU0035           |       |
| 036     | PLU036   | PLU0036           |       |
| 037     | PLU037   | PLU0037           |       |
| 038     | PLU038   | PLU0038           |       |
| 039     | DI LIO20 | DI 110039         |       |
|         |          |                   |       |
|         |          |                   |       |
|         |          |                   |       |

## Programming function key descriptor

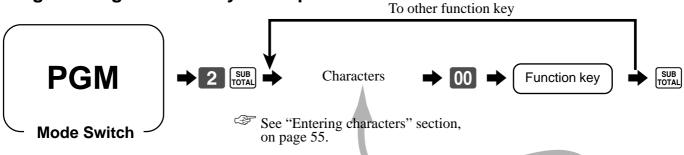

| Contents                     | Initial character | Yours |  |  |  |  |  |  |  |  |  |  |
|------------------------------|-------------------|-------|--|--|--|--|--|--|--|--|--|--|
| Cash/amount tendered         | CASH              |       |  |  |  |  |  |  |  |  |  |  |
| Charge                       | CHARGE            |       |  |  |  |  |  |  |  |  |  |  |
| Check                        | CHECK             |       |  |  |  |  |  |  |  |  |  |  |
| Received on account          | RC                |       |  |  |  |  |  |  |  |  |  |  |
| Paid out                     | PD                |       |  |  |  |  |  |  |  |  |  |  |
| Minus                        | _                 |       |  |  |  |  |  |  |  |  |  |  |
| Discount                     | %-                |       |  |  |  |  |  |  |  |  |  |  |
| Premium                      | %+                |       |  |  |  |  |  |  |  |  |  |  |
| Refund                       | REFUND            |       |  |  |  |  |  |  |  |  |  |  |
| Error correct/Cancel         | ERR CORR          |       |  |  |  |  |  |  |  |  |  |  |
| Non-add/No sale              | #/NS              |       |  |  |  |  |  |  |  |  |  |  |
| Non-add                      | #                 |       |  |  |  |  |  |  |  |  |  |  |
| No sale                      | NS                |       |  |  |  |  |  |  |  |  |  |  |
| Post receipt                 | P/G RCT           |       |  |  |  |  |  |  |  |  |  |  |
| Currency exchange            | CURR EXG          |       |  |  |  |  |  |  |  |  |  |  |
| MD/ST                        | MDST              |       |  |  |  |  |  |  |  |  |  |  |
| Price                        | PRICE             |       |  |  |  |  |  |  |  |  |  |  |
| Open                         | OPEN              |       |  |  |  |  |  |  |  |  |  |  |
| Clerk No.                    | SIGN ON           |       |  |  |  |  |  |  |  |  |  |  |
| Subtotal                     | TL                |       |  |  |  |  |  |  |  |  |  |  |
| Receipt on/off               | R ON/OFF          |       |  |  |  |  |  |  |  |  |  |  |
| Multiplication/For/Date time | QTY/FOR           |       |  |  |  |  |  |  |  |  |  |  |

## Programming receipt message/logo stamp control function

| ① Print graphic logo (electronic logo stamp), ② Logo message | a |                   |                                                    |
|--------------------------------------------------------------|---|-------------------|----------------------------------------------------|
| Print commercial message.                                    | b | No = 0<br>Yes = 2 | $a+b+c = $ $D_8$                                   |
| Print bottom message.                                        | c | No = 0<br>Yes = 4 |                                                    |
| Always "0000000"                                             |   |                   | $\boxed{0} \sim \boxed{0}_{D_{\gamma} \sim D_{1}}$ |

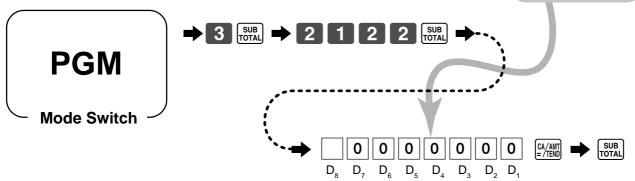

# **Entering characters**

In this section, the method to enter descriptors or messages (characters) to the cash register during programming is described.

Characters are specified by character keyboard or by codes. In the first half of this section, the usage of character keyboard is described. In the latter half, inputting method by character code is described.

## Using character keyboard

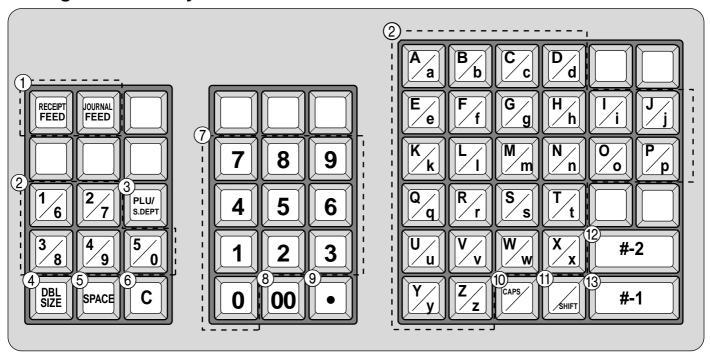

#### (1) Feed key

Hold this key down to feed paper from the printer.

#### (2) Alphabet keys

Used input to characters.

#### ③ PLU/S.DEPT key

Use this key to input PLU/Subdepartment numbers.

#### 4 Double size letter key

Specifies that the next character you input to a double size character. You must press this key before each double size character.

#### **(5)** Space key

Set a space by depression.

#### (6) Clear key

Clears all input characters in the programming.

#### (7) Numeric keys

Used to enter program codes, memory number and character codes.

### **(8) Character fixed key**

Enter when the alphabetic entry for a descriptor, name or message has been completed.

### Backspace/Character code fixed key

Registers one character with code (2 or 3 digits). Clears the last input character, much like a back space key.

#### (10) CAPS key

Pressing this key shifts the character from the lowercase letter to upper case letter.

#### (11) Shift kev

Pressing this key shifts the character from the uppercase letter to lower case letter.

#### (2) Program end key

Terminates the character programming.

#### (3) Character enter key

Registers the programmed characters.

#### **Example:**

Input " enter "DBL SIZE", "A", "SHIFT", "p", "p", "I", "e", "SPACE", "CAPS", "J", "SHIFT", "u", "i",

## **Entering characters by code**

Every time you enter a character, choose character codes by the character code list (below) and press the key to settle it.

### **Example:**

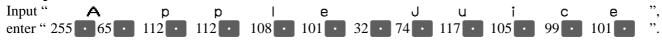

#### **Character code list**

| Chara | Code       | Chara | Code | Chara  | Code       | Chara | Code       | Chara | Code       | Chara  | Code       | Chara       | Code       |
|-------|------------|-------|------|--------|------------|-------|------------|-------|------------|--------|------------|-------------|------------|
| Space | 32         | 0     | 48   | @      | 64         | Р     | 80         | 1     | 96         | р      | 112        | Ç           | 128        |
| !     | 33         | 1     | 49   | Α      | 65         | Q     | 81         | а     | 97         | q      | 113        | ü           | 129        |
| "     | 34         | 2     | 50   | В      | 66         | R     | 82         | b     | 98         | r      | 114        | é           | 130        |
| #     | 35         | 3     | 51   | С      | 67         | S     | 83         | С     | 99         | S      | 115        | â           | 131        |
| \$    | 36         | 4     | 52   | D      | 68         | Т     | 84         | d     | 100        | t      | 116        | ä           | 132        |
| %     | 37         | 5     | 53   | E      | 69         | U     | 85         | е     | 101        | u      | 117        | à           | 133        |
| &     | 38         | 6     | 54   | F      | 70         | V     | 86         | f     | 102        | ٧      | 118        | å           | 134        |
| 1     | 39         | 7     | 55   | G      | 71         | W     | 87         | g     | 103        | W      | 119        | Ç           | 135        |
| (     | 40         | 8     | 56   | Н      | 72         | Х     | 88         | h     | 104        | х      | 120        | ê           | 136        |
| )     | 41         | 9     | 57   | I      | 73         | Υ     | 89         | i     | 105        | у      | 121        | ë           | 137        |
| *     | 42         | :     | 58   | J      | 74         | Z     | 90         | j     | 106        | Z      | 122        | è           | 138        |
| +     | 43         | ;     | 59   | K      | 75         | [     | 91         | k     | 107        | {      | 123        | ï           | 139        |
| ,     | 44         | <     | 60   | L      | 76         | \     | 92         | I     | 108        |        | 124        | î           | 140        |
| -     | 45         | =     | 61   | М      | 77         | ]     | 93         | m     | 109        | }      | 125        | ì           | 141        |
|       | 46         | >     | 62   | N      | 78         | ٨     | 94         | n     | 110        | ~      | 126        | Ä           | 142        |
| /     | 47         | ?     | 63   | 0      | 79         | _     | 95         | 0     | 111        |        | 127        | Å           | 143        |
| Chara | Code       | Chara | Code | Chara  | Code       | Chara | Code       | Chara | Code       | Chara  | Code       | Chara       | Code       |
| É     | 144        | á     | 160  |        | 176        | L     | 192        | ð     | 208        | Ó      | 224        | -           | 240        |
| æ     | 145        | í     | 161  |        | 177        | 上     | 193        | Ð     | 209        | ß      | 225        | ±           | 241        |
| Æ     | 146        | ó     | 162  |        | 178        | Т     | 194        | Ê     | 210        | Ô      | 226        | _           | 242        |
| ô     | 147        | ú     | 163  |        | 179        | ŀ     | 195        | Ë     | 211        | Ò      | 227        | 3/4         | 243        |
| ö     | 148        | ñ     | 164  | +      | 180        | _     | 196        | È     | 212        | õ      | 228        | ¶           | 244        |
| ò     | 149        | Ñ     | 165  | Á      | 181        | +     | 197        | €     | 213        | Õ      | 229        | §           | 245        |
| û     | 150        | а     | 166  | Â      | 182        | ã     | 198        | ĺ     | 214        | μ      | 230        | ÷           | 246        |
| ù     | 151        | 0     | 167  | À      | 183        | Ã     | 199        | Î     | 215        | þ      | 231        | 3           | 247        |
| ÿ     | 152        | j     | 168  | ©      | 184        | L     | 200        | Ϊ     | 216        | Þ      | 232        | ۰           | 248        |
| Ö     | 153        | ®     | 169  | 4      | 185        | г     | 201        | ٦     | 217        | Ú      | 233        |             | 249        |
| Ü     | 154        | _     | 170  | - 1    | 186        | Т     | 202        | Г     | 218        | Û      | 234        | •           | 250        |
| Ø     | 155        | 1/2   | 171  | ٦      | 187        | Т     | 203        |       | 219        | Ù      | 235        | 1           | 251        |
| £     |            | 1/4   | 172  | 7      | 188        | F     | 204        |       | 220        | ý      | 236        | 3           | 252        |
| ~     | 156        | .,,   |      |        |            |       |            |       |            |        |            |             |            |
| Ø     | 156<br>157 | i     | 173  | ¢      | 189        | _     | 205        |       | 221        | Ý      | 237        | 2           | 253        |
|       |            |       |      | ¢<br>¥ | 189<br>190 | +     | 205<br>206 | ì     | 221<br>222 | Ý<br>– | 237<br>238 | Double size | 253<br>254 |

<sup>:</sup> for R/J printer only.

The "Ä", "Ö", "Ü" characters are displayed as "A", "O", "U".

# Department key feature programming

There are two different methods you can use to assign features to department keys.

With "Batch feature programming", you can use a single operation to assign multiple features.

"Individual feature programming", on the other hand, let you assign features one-by-one.

This method is recommended for programming of special features to individual department keys.

## **Batch feature programming**

When using this procedure to assign multiple features to departments, use 9-digit codes that you create using the following procedure

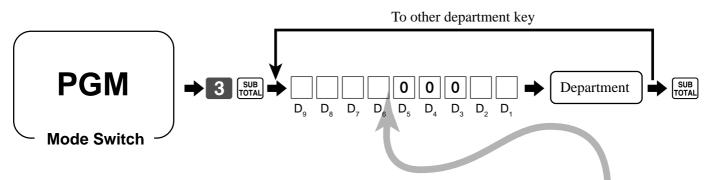

| Negative department                                                                                                    | a | No = 0<br>Yes = 2   | a.h                               |
|----------------------------------------------------------------------------------------------------|---|---------------------|-----------------------------------|
| Hash department                                                                                                    | b | No = 0<br>Yes = 4   | $a+b = \bigsqcup_{D_9}$           |
| Single item sale                                                                                                    |   | No = 0<br>Yes = 1   | $igsqcup_{0}$                     |
| High digit limit specification                                                                                                    |   | Significant number  | $\square_{\mathbf{D}_7}$          |
| Taxable status 1 (for the U.S. model)                                                                                                    | a | No = 0<br>Yes = 1   |                                   |
| Taxable status 2 (for the U.S. model)                                                                                                    | b | No = 0<br>Yes = 2   | $a+b+c = D_6$                     |
| Taxable status 3 (for the U.S. model)                                                                                                    | c | No = 0<br>Yes = 4   |                                   |
| Taxable status (for the Canadian model) Non tax = 0, Taxable 1 = 1, Taxable 2 = 2, Taxable 3 = 3, Taxable 4 = 4, Taxable 1 & 2 = 5, Taxable 1 & 3 = 6, Taxable 1 & 4 = 7 |   | Significant number  | $oxed{oxed}_{\mathrm{D}_{6}}$     |
| Always "000"                                                                                                    |   |                     | <b>0</b> ~ <b>0</b> $D_5$ ~ $D_5$ |
| Group link (00 ~ 50)                                                                                                    |   | Significant numbers | $\boxed{ \qquad \qquad } D_2D_1$  |

#### Department designation for the U.S. for Canada Department $\begin{bmatrix} \frac{49/73}{+} \\ + \end{bmatrix}$ (Dept.1) [49/73] (Dept.49) (Dept.1) $\begin{bmatrix} \frac{50/74}{2} \\ \frac{-2}{2} \end{bmatrix}$ (Dept.50) [50/74] (Dept.2) (Dept.2) (Dept.72) <sup>72/96</sup> (Dept.24) DEPT DEPT SHIFT 24 (Dept.24) (Dept.25) 49/73 + 25 (Dept.73) <sup>72/96</sup> (Dept.48) <sup>2/96</sup> (Dept.96)

## Individual feature programming

With this procedure, you can assign individual features to specific departments. Please select the command code of the contents you want to program, and follow the procedure below.

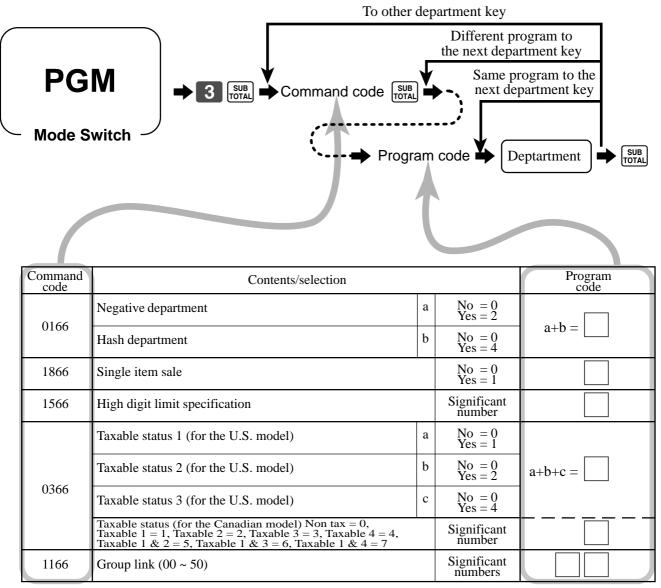

To program a unit price to a department key, please refer the page 27.

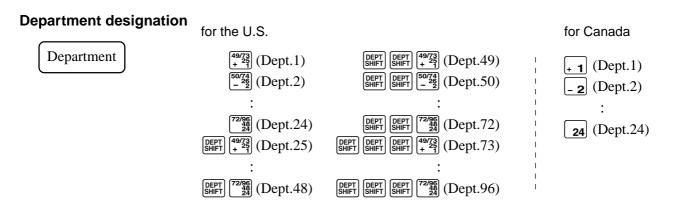

# **PLU** feature programming

There are two different methods you can use to assign features to PLUs.

With "Batch feature programming", you can use a single operation to assign multiple features.

"Individual feature programming", on the other hand, let you assign features one-by-one.

This method is recommended for programming of special features to individual PLUs.

## **Batch feature programming**

When using this procedure to assign multiple features to PLUs, use 9-digit codes that you create using the following procedure.

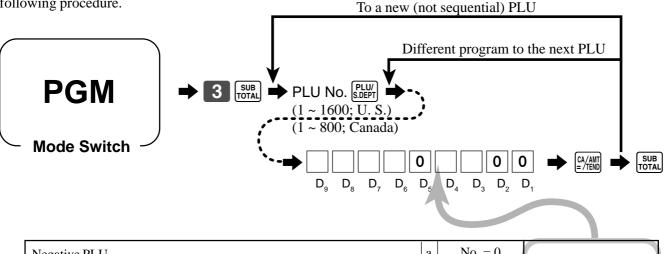

|                                                                                                    | _ | 1                       |                           |
|----------------------------------------------------------------------------------------------------|---|-------------------------|---------------------------|
| Negative PLU                                                                                                    | a | No = 0<br>Yes = 2       | a+b=                      |
| Hash PLU                                                                                                    | b | No = 0<br>Yes = 4       | $a+b = \bigsqcup_{g} D_g$ |
| Single item sale                                                                                                    | a | No = 0<br>Yes = 1       | a+b=                      |
| Treat as subdepartment/PLU.                                                                                                    | b | PLU = 0<br>Subdept. = 4 | $a+b = \bigsqcup_{8} D_8$ |
| High digit limit specification (for subdepartment)                                                                                                    |   | Significant<br>number   | $\square_{\mathbf{D}_7}$  |
| Taxable status 1 (for the U.S. model)                                                                                                    | a | No = 0<br>Yes = 1       |                           |
| Taxable status 2 (for the U.S. model)                                                                                                    | b | No = 0<br>Yes = 2       | $a+b+c = D_6$             |
| Taxable status 3 (for the U.S. model)                                                                                                    | c | No = 0<br>Yes = 4       | L                         |
| Taxable status (for the Canadian model)<br>Non tax = 0, Taxable 1 = 1, Taxable 2 = 2, Taxable 3 = 3, Taxable 4 = 4,<br>Taxable 1 & 2 = 5, Taxable 1 & 3 = 6, Taxable 1 & 4 = 7 |   | Significant<br>number   | $oxed{oxed}_{oxed{D}_6}$  |
| Always "0"                                                                                                    |   |                         | $lackbox{f 0}_{{f D}_5}$  |
| Department link (00 ~ 96; U.S., 00 ~ 24; Canada)                                                                                                    |   | Significant numbers     |                           |
| Always "00"                                                                                                    |   |                         | lacksquare                |

## Individual feature programming

With this procedure, you can assign individual features to specific PLUs. Please select the command code of the contents you want to program, and follow the procedure below.

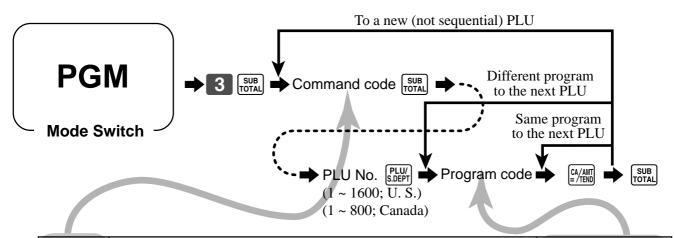

| Command code | Contents/selection                                                                                                    |   |                        | Program code |  |
|--------------|----------------------------------------------------------------------------------------------------|---|------------------------|--------------|--|
| 0166         | Negative PLU                                                                                                    | a | No = 0 $ Yes = 2$      | 1.           |  |
| 0100         | Hash PLU                                                                                                    | b | No = 0 $Yes = 4$       | a+b =        |  |
| 1866         | Single item sale                                                                                                    |   | No = 0 $Yes = 1$       | 0.1h —       |  |
| 1800         | Treat as subdepartment (If "No", treat as PLU.)                                                                                                    | b | No = 0 $Yes = 4$       | a+b =        |  |
| 1566         | High digit limit specification                                                                                                    |   | Significant<br>number  |              |  |
|              | Taxable status 1 (for the U.S. model)                                                                                                    | a | No = 0 $Yes = 1$       |              |  |
| 00.55        | Taxable status 2 (for the U.S. model)                                                                                                    | b | No = 0 $ Yes = 2$      | a+b+c =      |  |
| 0366         | Taxable status 3 (for the U.S. model)                                                                                                    | c | No = 0 $Yes = 4$       |              |  |
|              | Taxable status (for the Canadian model) Non tax = 0,<br>Taxable 1 = 1, Taxable 2 = 2, Taxable 3 = 3, Taxable 4 = 4,<br>Taxable 1 & 2 = 5, Taxable 1 & 3 = 6, Taxable 1 & 4 = 7 |   | Significant<br>number  |              |  |
| 1166         | Department link (00 ~ 96; U.S., 00 ~ 24; Canada)                                                                                                    |   | Significant<br>numbers | 00           |  |

To program a unit price to a PLU or a subdepartment, please refer to the page 29.

## Registering example

**REG** 

**Mode Switch** 

### Locking out and releasing high digit limitation

#### **OPERATION**

#### **RECEIPT**

|                   | Unit price | \$10.50 |  |
|-------------------|------------|---------|--|
|                   | Quantity   | 1       |  |
| Item              | Dept.      | 2       |  |
|                   | Taxable    | (1)     |  |
|                   | Max. digit | (3)     |  |
| Payment           | Cash       | \$20.00 |  |
| ( ): Preset value |            |         |  |

**ERROR ALARM** (Exceeding max. digits) OPEN

Cancels limitations for next entry

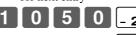

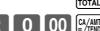

| REG                                         | 06-           | -15- | -2002    | 12:40<br>000030                                                    |
|---------------------------------------------|---------------|------|----------|--------------------------------------------------------------------|
| DEPT<br>TAX-<br>TAX<br>TOTA<br>CASH<br>CHAN | AMT<br>1<br>L | 1    | T1<br>\$ | \$10.50<br>\$10.50<br>\$0.53<br><b>1 1.03</b><br>\$20.00<br>\$8.97 |

### Single item sales items

You can issue a receipt by simply touching the single item sales department or PLU. The following examples show how you register single-item-sale departments. Registration of single item sale PLUs is identical.

### Single item

### **OPERATION**

#### RECEIPT

|      | Unit price   | \$2.00        |
|------|--------------|---------------|
|      | Quantity     | 1             |
| Item | Dept.        | 4             |
|      | Taxable      | (2)           |
|      | Sales status | (Single item) |

( ): Preset value

| 2 00 + 4 | REG 06-<br>CLERK 01 |
|----------|---------------------|
|          | DEPTO4<br>TAX-AMT   |

| REG 06-15-2002 | 12:45  |
|----------------|--------|
| CLERK 01       | 000031 |
| DEPTO4 T2      | \$2.00 |
| TAX-AMT 2      | \$2.00 |
| TAX 2          | \$0.20 |
| CASH           | \$2.20 |

### Multiple item sale

### **OPERATION**

#### RECEIPT

|           | Unit price   | \$2.00        |  |
|-----------|--------------|---------------|--|
|           | Quantity     | 1             |  |
| Item 1    | Dept.        | 2             |  |
|           | Taxable      | (2)           |  |
|           | Sales status | (Normal)      |  |
|           | Unit price   | \$2.00        |  |
|           | Quantity     | 1             |  |
| Item 2    | Dept.        | 4             |  |
|           | Taxable      | (2)           |  |
|           | Sales status | (Single item) |  |
| Payment   | Cash         | \$7.70        |  |
| ( ) D ( 1 |              |               |  |

| 2 00                  | <b>- 2</b> |
|-----------------------|------------|
| 5 00                  | ÷ <b>4</b> |
| Single item status is | not        |
| effective during tran | saction    |

It is necessary to press the finalize key.

| REG 06-15<br>CLERK 01                          | 5-2002   | 12:50<br>000032                                |
|------------------------------------------------|----------|------------------------------------------------|
| DEPTO2<br>DEPTO4<br>TAX-AMT 2<br>TAX 2<br>CASH | T2<br>T2 | \$2.00<br>\$5.00<br>\$7.00<br>\$0.70<br>\$7.70 |

( ): Preset value

Note: The single item sales department or PLU should be registered at the top of the transaction, otherwise the transaction is not finalized. It is necessary to press [A/AMT], CH or CHK key.

## **Examples of registering subdepartments**

#### Single item sale

## **OPERATION**

#### **RECEIPT**

|                   | Unit price | \$6.00  |  |
|-------------------|------------|---------|--|
| Item              | Quantity   | 1       |  |
| litein            | Subdept.   | 15      |  |
|                   | Taxable    | (1)     |  |
| Payment           | Cash       | \$10.00 |  |
| ( ): Preset value |            |         |  |

1 5 PLU/ S.DEPT PLU (subdepartment) code

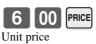

REG 06-15-2002 12:55 CLERK 01 000033 PLU0015 \$6.00 TAX-AMT 1 \$6.00 TAX 1 \$0.30 \$6.30 TOTAL \$10.00 CASH CHANGE \$3.70

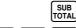

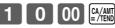

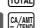

### Repeat

#### **OPERATION**

#### **RECEIPT**

| Item 1  | Unit price | (\$3.00) |
|---------|------------|----------|
|         | Quantity   | 3        |
|         | Subdept.   | 15       |
|         | Taxable    | (1)      |
| Item 2  | Unit price | \$2.00   |
|         | Quantity   | 2        |
|         | Subdept.   | 15       |
|         | Taxable    | (1)      |
| Payment | Cash       | \$20.00  |

( ): Preset value

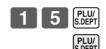

Hit PRICE without a unit price recalls preset price.

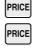

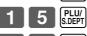

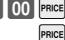

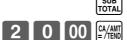

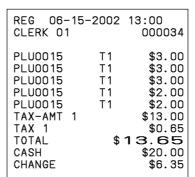

## Multiplication

#### **OPERATION**

#### RECEIPT

| Item    | Unit price | \$6.00  |
|---------|------------|---------|
|         | Quantity   | 1.25    |
|         | Subdept.   | 15      |
|         | Taxable    | (1)     |
| Payment | Cash       | \$10.00 |

( ): Preset value

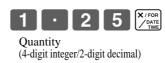

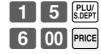

SUB TOTAL O OO CA/AMT

| REG 06-15-2003                                      | 2 13:05                                                            |
|-----------------------------------------------------|--------------------------------------------------------------------|
| CLERK 01                                            | 000035                                                             |
| 1.25 X PLU0015 T1 TAX-AMT 1 TAX 1 TOTAL CASH CHANGE | @6.00<br>\$7.50<br>\$7.50<br>\$0.38<br>\$7.88<br>\$10.00<br>\$2.12 |

#### Split sales of packaged item

#### **OPERATION**

#### **RECEIPT**

| Item    | Unit price | \$30.00 |
|---------|------------|---------|
|         | Quantity   | 7 / 12  |
|         | Subdept.   | 37      |
|         | Taxable    | (1)     |
| Payment | Cash       | \$20.00 |

( ): Preset value

|                                          | 7 | X / FOR DATE TIME |
|------------------------------------------|---|-------------------|
| Quantity being pt<br>(4-digit integer/2- |   |                   |
|                                          |   | X/FOR             |

Quantity being purchased (4-digit integer/2-digit decimal)

PRICE Package price

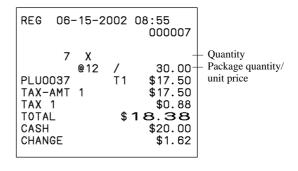

# Percent key feature programming

In this section, detail information of [%-]/[%+] is described.

## Programming to the percent key

To program a percent rate, please refer to the page 31.

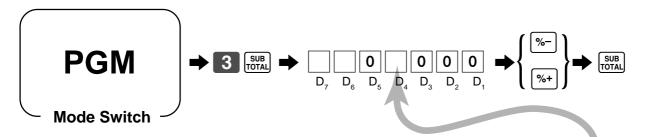

| Fraction control, round off = $0$ , cut off = $1$ , round up = $2$                                                                                                    |   | Significant<br>number     | $\square_{D_7}$             |
|----------------------------------------------------------------------------------------------------|---|---------------------------|-----------------------------|
| Key attribution a                                                                                                    |   | Original = 0<br>M-Tax = 4 | a+b=                        |
| Prohibit manual entry to override programmed percentage.                                                                                                    | b | No = 0<br>Yes = 2         | $a+b=   D_6$                |
| Always "0"                                                                                                    |   |                           | $lackbox{f 0}_{ m D_5}$     |
| Taxable status 1 (for the U.S. model)                                                                                                    | a | No = 0<br>Yes = 1         |                             |
| Taxable status 2 (for the U.S. model)                                                                                                    | b | No = 0<br>Yes = 2         | $a+b+c = D_4$               |
| Taxable status 3 (for the U.S. model)                                                                                                    | c | No = 0<br>Yes = 4         | L                           |
| Taxable status (for the Canadian model) Non tax = 0, Taxable 1 = 1, Taxable 2 = 2, Taxable 3 = 3, Taxable 4 = 4, Taxable 1 & 2 = 5, Taxable 1 & 3 = 6, Taxable 1 & 4 = 7, All taxable = 9 |   | Significant<br>number     | $oxed{\Box}_{\mathrm{D}_4}$ |
| Always "000"                                                                                                    |   |                           | 0 ~ 0 <sub>D3</sub> ~D      |

## Registering manual tax

You can program the cash register to change the function of the \[ \%- \] \/ \[ \%+ \] key to that of a [M-TAX] (manual tax) key. The [M-TAX] key is used to register manually entered tax amounts.

**REG** 

**Mode Switch** 

#### **Example**

| ·       |                                         | OPERATION                       | RECEIPT                                                         |                                                                                                    |
|---------|-----------------------------------------|---------------------------------|-----------------------------------------------------------------|----------------------------------------------------------------------------------------------------|
| Item 1  | Unit price Quantity Dept. Taxable M-Tax | \$10.00<br>1<br>2<br>(No)<br>50 | 1 0 00 50/74 - 26 5 0 M-TAX                                     | REG 06-15-2002 13:20<br>CLERK 01 000038<br>DEPT02 \$10.00<br>M-TAX \$0.50<br>DEPT04 T2 \$20.00<br>TAX-AMT 2 \$20.00 |
| Item 2  | Unit price Quantity Dept. Taxable       | \$20.00<br>1<br>4<br>(2)        | 2 0 00 52/76<br>+ 28<br>SUB<br>TOTAL<br>3 3 00 CA/ANT<br>=/TEND | TAX 2 \$2.00<br>TOTAL \$32.50<br>CASH \$33.00<br>CHANGE \$0.50                                                      |
| Payment | Cash                                    | \$33.00                         |                                                                 |                                                                                                    |

( ): Preset value

### Important!

If you program the cash register to perform registrations with manually entered tax amounts, the key replaces the %-/(%+) key, so discount/premium registration will be impossible.

Also, please set the appropriate key descriptor to the key.

# **Currency exchange programming**

When the CE key is pressed, a current subtotal including tax is converted directly into foreign currency and the result is displayed, and the subsequent finalization is handled using the foreign currency. The currency exchange function is released by finalizing a transaction, partial tender operation, receipt issuance, or by pressing the Total key.

## **Currency exchange rate programming**

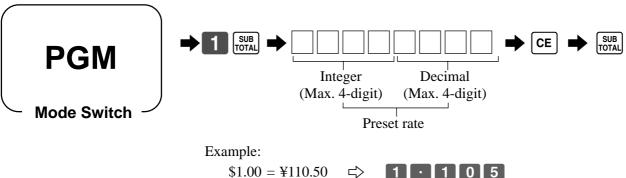

### \$100 = \$0.9050 $\Rightarrow$

## **Currency exchange feature programming**

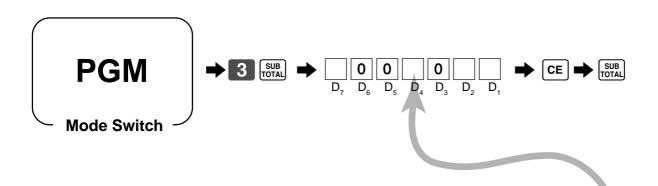

| Fraction control, round off = $0$ , cut off = $1$ , round up = $2$                                                                                                    | Significant<br>number | $\square_{D_7}$                         |
|----------------------------------------------------------------------------------------------------|-----------------------|-----------------------------------------|
| Always "00"                                                                                                    |                       | lacksquare                              |
| Monetary symbol for foreign currency;<br>Local currency symbol = 0<br>Foreign currency symbol (in the special character program) = 1                                                                                                    | Significant<br>number | $\square_{D_{\!\scriptscriptstyle{4}}}$ |
| Always "0"                                                                                                    |                       | $ledom{ledot}{ledot}_{ledot}$           |
| Digit separator for foreign currency;<br>Period = 0, Comma = 2                                                                                                    | Significant<br>number | $igsqcup_2$                             |
| Monetary system code (decimal places) following currency exchange operation;<br>Same as local currency = 0, $\square \square \square \square \square \square \square \square \square \square \square \square \square \square \square \square \square \square \square$ | Significant<br>number | $\square_{D_1}$                         |

## **Registering foreign currency**

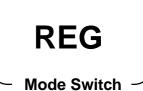

## 1) Full amount tender in foreign currency

\* Preprogrammed exchange rate: \(\mathbf{Y}\) 1 = \(\mathbf{S}0.0090\)

### Important!

Tenders in a foreign currency can be registered using the Man and CHK keys only. Other finalize keys cannot be used.

| OPERATION                                                                                                    | DISPLAY                                                                                                    | RECEIPT                                                                                                    |
|----------------------------------------------------------------------------------------------------|----------------------------------------------------------------------------------------------------|----------------------------------------------------------------------------------------------------|
| 1 0 00 + 1 ← Enter the unit price and press the applicable department key.  2 0 00 + 1 ← Enter the next unit price and press the applicable department key.  CE ← Press the CE key without entering a numeric value. This operation converts the subtotal (including tax) dollar value into yen by applying a preprogrammed exchange rate. The result is shown on the display but not printed on the receipt or journal. | (Displays in \$)  2 1. 1 1  (Displays in \$)  (Displays in \$)  (Displays in \$\displays in \$\displays i | REG 06-15-2002 13:20<br>CLERK 01 000038<br>DEPT01 \$10.00<br>DEPT01 \$20.00<br>TOTAL \$30.00<br>CURR EXG<br>CASH \$45.00<br>CASH \$45.00<br>CHANGE \$15.00 |
| Enter the amount tendered in yen and press the CE key. This operation converts the entered yen amount into dollars by applying a preprogrammed exchange rate. The result is shown on the display.  CA/ANT Press to finalize the transaction. Note that you do not need to reenter the dollar amount.                                                                                                    | 45.00) (Displays in \$: 45.00) (Displays in \$)                                                                                                    |                                                                                                    |
| The register automatically calculates the change amount due in dollars and shows it on the display, receipts and journal.                                                                                                    |                                                                                                    |                                                                                                    |

### 2) Partial tender in a foreign currency

\* Preprogrammed exchange rate: Y = 0.0090

### Important!

Partial tender in a foreign currency can be registered using the key and key and keys only. Other finalization keys cannot be used, but the remaining tender can be finalized using any finalize key.

**OPERATION DISPLAY** RECEIPT 0 00 ■ Enter the unit price and press the 06-15-2002 13:25 000039 CLERK 01 applicable department key. (Displays in \$) DEPT01 \$10.00 7000 \$20.00 DEPT01 0 00 Enter the next unit price and press \$30.00 TOTAL the applicable department key. (Displays in \$) CURR EXG CASH ¥2,000 ← Press the CE key without en-CASH \$18.00 CE CHECK \$12.00 tering a numeric value. This op-(Displays in ¥: 3,333) eration converts the subtotal (including tax) dollar value into yen by applying a preprogrammed exchange rate. The result is shown on the display but not printed on the receipt or journal. 0 00 CE ← Enter the partial amount tendered in yen and press the | CE | key. (Displays in \$: 18.00) This operation converts the entered yen amount into dollars by applying a preprogrammed exchange rate. The result is shown on the display. Press the CA/AMT key to specify cash tender for the yen partial (Displays in \$) tender. Note that you do not need to reenter the dollar amount. The register automatically deducts the dollar equivalent of the yen amount tendered from the total amount due and shows the amount on the display. СНК Press to finalize the transaction.

(Displays in \$)

# Other function key feature programming

You can define a selection of features for the function keys by specifying an 8-digit program code for each key.

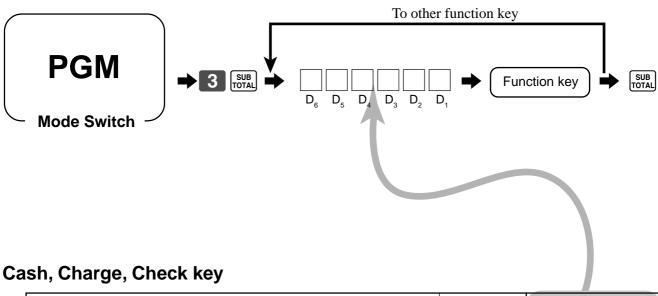

| High amount limit specification for subtotal and tendering amounts *1 |   | Maximum value (0 ~ 9)  Number of zeros (0 ~ 9) | $\boxed{ \qquad \qquad } D_6 D_5$ |
|-----------------------------------------------------------------------|---|------------------------------------------------|-----------------------------------|
| Prohibit entry of a partial payment                                   | a | No = 0<br>Yes = 1                              |                                   |
| Prohibit the entry of the amount tendered.                            |   | No = 0<br>Yes = 2                              | $a+b+c = $ $D_4$                  |
| Force entry of the amount tendered.                                   | c | No = 0<br>Yes = 4                              |                                   |
| Always "0"                                                            |   |                                                | $leve{f 0}_{{ m D_3}}$            |
| High amount limit specification for change amount due. *1             |   | Maximum value (0 ~ 9)  Number of zeros (0 ~ 9) |                                   |

### \*1 High amounts limits:

High amount limitations are specified as 2-digits. The first digit you specify limits the maximum value of the leftmost digit of the value within the range of 0 through 9. The second digit you specify indicates the number of zeros in the limit value, again within the range of 0 through 9.

Example: \$600.00 maximum \( \subseteq \) Enter 64.

Entering "00" clears the limitation.

## Received on account, Paidout key

| High amount limit specification for change amount due. (refer to *1 on the previous page.) | Maximum value (0 ~ 9)  Number of zeros (0 ~ 9) | $ \qquad \qquad \qquad \qquad \qquad \qquad \qquad \qquad \qquad \qquad \qquad \qquad \qquad \qquad \qquad \qquad \qquad \qquad \qquad$ |
|--------------------------------------------------------------------------------------------|------------------------------------------------|----------------------------------------------------------------------------------------------------|
| Always "0000"                                                                              |                                                | 0 ~ 0 D <sub>4</sub> ~ D <sub>1</sub>                                                                                                   |

## Minus key

| Allow credit balance.                                                                                                    |   | No = 0<br>Yes = 1     | $\square_{D_6}$                     |
|----------------------------------------------------------------------------------------------------|---|-----------------------|-------------------------------------|
| High digit limit specification                                                                                                    |   | Significant<br>number | $\square_{\mathrm{D}_5}$            |
| Taxable status 1 (for the U.S. model)                                                                                                    | a | No = 0<br>Yes = 1     |                                     |
| Taxable status 2 (for the U.S. model)                                                                                                    | b | No = 0<br>Yes = 2     | $a+b+c = D_4$                       |
| Taxable status 3 (for the U.S. model)                                                                                                    | c | No = 0<br>Yes = 4     |                                     |
| Taxable status (for the Canadian model) Non tax = 0, Taxable 1 = 1, Taxable 2 = 2, Taxable 3 = 3, Taxable 4 = 4, Taxable 1 & 2 = 5, Taxable 1 & 3 = 6, Taxable 1 & 4 = 7, All taxable = 9 |   | Significant<br>number | $oxed{\Box}_{\mathrm{D}_4}$         |
| Always "000"                                                                                                    |   |                       | 0 ~ 0 <sub>D3</sub> ~D <sub>1</sub> |

## #/No sale key, No sale key

| Treat as the first transaction. | No = 0<br>Yes = 1 | $\boxed{ \qquad \qquad } D_6$ |
|---------------------------------|-------------------|-------------------------------|
| Always "00000"                  |                   | 0 ~ 0 D <sub>5</sub> ~ D      |

## **Calculator functions**

While registering at the REG mode, you can switch to CAL mode and then return to REG mode to resume the registration.

**Mode Switch** 

### **Example 1 (Calculation examples)**

#### **DISPLAY OPERATION** CIAC CIAC Clear Б. 5+3-2= 5 + 1 3 - 2 2 CA/AMT 2 3 -2 5 6 × 3 7 8 GA/ANT -2574 $(23-56)\times 78 =$ 12 % on 1500 1 5 0 0 <u>-2 ×3</u> 1 2 %-180.

#### **Example 2 (Memory recall)**

| Item 1             | Unit price | \$10.00 |  |  |
|--------------------|------------|---------|--|--|
|                    | Quantity   | 1       |  |  |
|                    | Dept.      | 1       |  |  |
| Item 2             | Unit price | \$20.00 |  |  |
|                    | Quantity   | 1       |  |  |
|                    | Dept.      | 1       |  |  |
| Payment            | Cash       | \$10.00 |  |  |
| by 3 persons each, |            |         |  |  |

### **OPERATION**

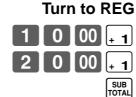

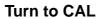

RC

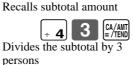

Memory recall:

## **Turn to REG**

Memory recall: Recalls the result amount CA/AMT = /TEND

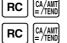

#### **DISPLAY/RECEIPT**

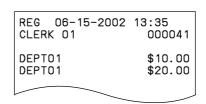

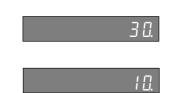

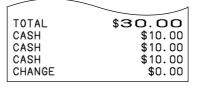

## Programming calculator mode control

| Open drawer when CA/ANT (equal) is pressed in CAL mode.                  | a | No = 0<br>Yes = 1 |                        |
|--------------------------------------------------------------------------|---|-------------------|------------------------|
| Open drawer when $\frac{\#_{NS}}{NS}$ (or $NS$ ) is pressed in CAL mode. | b | No = 0 $ Yes = 2$ | $a+b+c = $ $D_5$       |
| Print calculator total on the daily report.                              | c | Yes = 0 $No = 4$  |                        |
| Always "0000"                                                            |   |                   | 0 ~ 0 <sub>D4~ D</sub> |
|                                                                          |   |                   |                        |

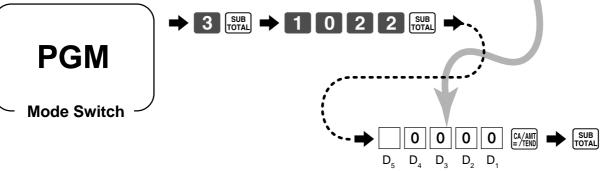

# About the daylight saving time

It is possible to set the internal clock forward/backward by  $1 \sim 9$  hour(s) for the daylight saving time.

**REG Mode Switch** 

| _                   | OPERATION           | DISPLAY                        |
|---------------------|---------------------|--------------------------------|
| • Forward by 1 hour | X/FOR DATE TIME     | 12-34                          |
|                     | * 1                 | [2 - 3 4 (Blinking)            |
|                     | X / FOR / DATE TIME | Set forward by 1 hour.         |
|                     | Cuac                | 0.00                           |
| Backward by 1 hour  | X/FOR / DATE / TIME | 12 - 34                        |
|                     | _                   | [2 - 3 4 (Blinking)            |
|                     | * 1                 | 12 - 3 4 (Blinking)            |
|                     | X/FOR DATE TIME     | - ∃ Ч. Set backward by 1 hour. |
|                     | (CAAC)              | 0.00                           |

<sup>\*</sup> Put  $2 \sim 9$ , in case of set the clock by  $2 \sim 9$  hours.

## **Printing read/reset reports**

### Read report

You can print read reports at any time during the business day without affecting the data stored in the cash register's memory.

### Reset report

You should print reset reports at the end of the business day.

#### Important!

- The reset operation issues a report and also clears all sales data from the cash register's memory.
- Be sure to perform the reset operations at the end of each business day. Otherwise, you will not be able to distinguish between the sales data for different dates.

### To print the individual department, PLU/subdepartment read report

This report shows sales for specific departments or PLU/subdepartments.

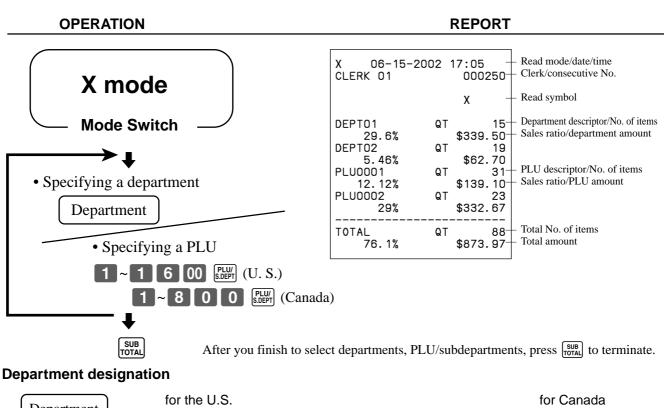

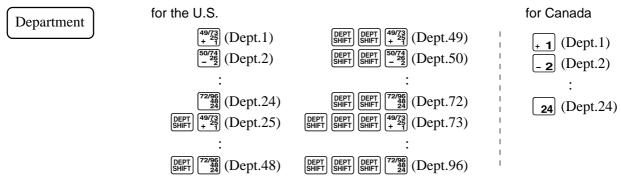

### To print the financial read report

This report shows gross sales, net sales, cash in drawer and check in drawer.

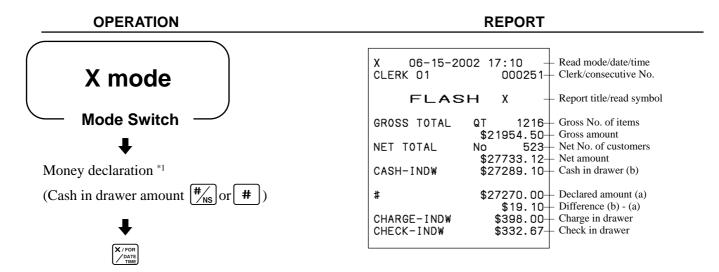

#### \*1 Money declaration:

Count how much cash is in the drawer and input this amount (up to 8-digits).

The cash register will automatically compare the input with the cash in drawer in the memory and print the difference between these two amounts.

Note that if money declaration is required by programming (page 47), you cannot skip this procedure.

### To print the group read report

This report shows group totals.

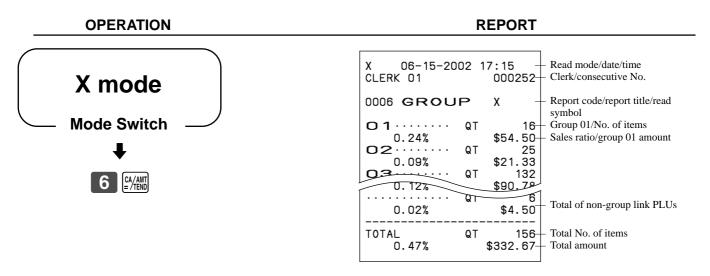

Issue this report before the daily sales reset report, otherwise the group totals are all reset.

# **Convenient Operations and Setups**

### To print the PLU/subdepartment read/reset report

This report shows sales for PLUs/subdepartments.

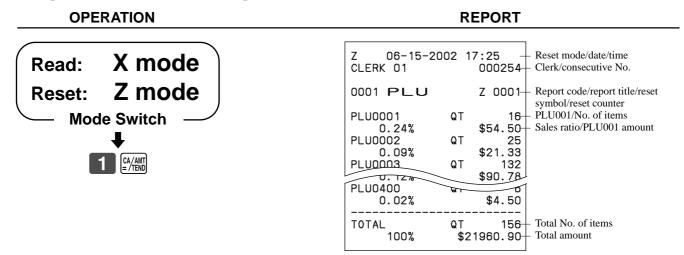

### To print the hourly sales read/reset report

This report shows hourly breakdowns of sales.

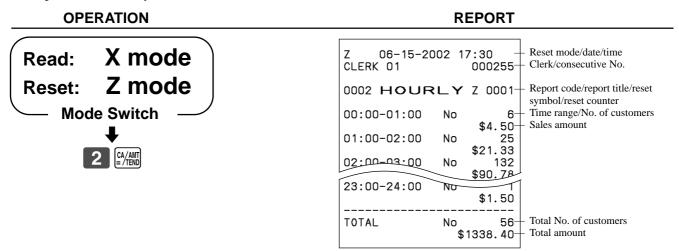

### To print the monthly sales read/reset report

This report shows monthly breakdowns of sales.

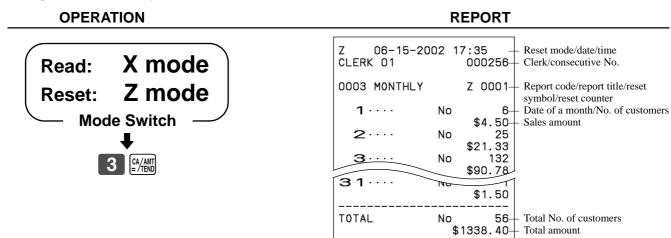

### **Convenient Operations and Setups**

### To print the daily sales read/reset report

This report shows sales except for PLUs.

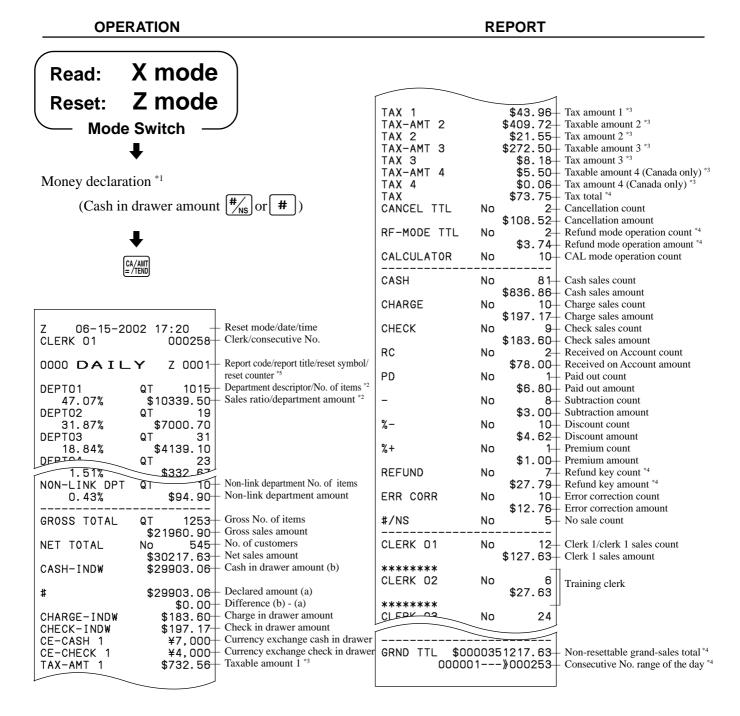

Money declaration:

Count how much cash is in the drawer and input this amount (up to 8-digits).

The cash register will automatically compare the input with the cash in drawer in the memory and print the difference between these two amounts.

Note that if money declaration is required by programming (page 47), you cannot skip this procedure.

- Zero totalled departments (the amount and item numbers are both zero) are not printed.
- Taxable amount and tax amount are printed only if the corresponding tax table is programmed.
- These items can be skipped by programming.
- The "\*" symbol is printed on the reset report, if memory overflow occurred in the totalizer.

### To print the periodic-1/-2 sales read/reset reports

These reports show sales breakdowns of sales by any two kinds of period you want.

**OPERATION REPORT** 

X mode Read: **Z** mode Reset: **Mode Switch** 1 0 0 (Periodic-1 Read) 3 0 0 (Periodic-2 Read) 2 0 0 (Periodic-1 Reset) 4 0 0 (Periodic-2 Reset)

| Z 06-15-20<br>CLERK 01                                     | 02 17:40 Reset mode/date/time<br>000257 Clerk/consecutive No.                                                                                                    |
|------------------------------------------------------------|----------------------------------------------------------------------------------------------------|
| 0200 PERIODIC  DEPT01 47.07%  DEPT02 31.87%  DEPT03 18.84% | -1 ZZ0001 — Report code/report title/reset symbol/reset counter  QT 1015 — Department descriptor/No. of items *1  \$10339.50 — Sales ratio/department amount *1  \$7000.70  QT 31  \$4139.10 |
| 1.51%<br>NON-LINK DPT<br>0.43%                             | QT 23 QT 10 Non-link department No. of items \$94.90 Non-link department amount QT 1253 Gross No. of items                                                                                   |
| GROSS TOTAL NET TOTAL                                      | \$21960.90 Gross sales amount  No 545 No. of customers  \$30217.63 Net sales amount                                                                                                    |
| CASH-INDW<br>CHARGE-INDW<br>CHECK-INDW<br>TAX-AMT 1        | \$29903.06 — Cash in drawer amount<br>\$183.60 — Charge in drawer amount<br>\$197.17 — Check in drawer amount<br>\$732.56 — Taxable amount 1 *2                                              |
| TAX 1<br>TAX-AMT 2<br>TAX 2                                | \$43.96 — Tax amount 1 *2<br>\$409.72 — Taxable amount 2 *2<br>\$21.55 — Tax amount 2 *2                                                                                                    |
| TAX-AMT 3<br>TAX 3<br>TAX-AMT 4<br>TAX 4                   | \$272.50 — Taxable amount 3 *2 \$8.18 — Tax amount 3 *2 \$5.50 — Taxable amount 4 (Canada only) *2 \$0.06 — Tax amount 4 (Canada only) *2                                                    |
| TAX<br>CANCEL TTL                                          | \$73.75 Tax total *3 No 2 Cancellation count \$108.52 Cancellation amount                                                                                                    |

|   | RF-MODE TTL | No | 2            | - Refund mode operation count *3                                                      |
|---|-------------|----|--------------|---------------------------------------------------------------------------------------|
|   | CALCULATOR  | No | \$3.74<br>10 | <ul> <li>Refund mode operation amount *3</li> <li>CAL mode operation count</li> </ul> |
|   | CASH        | No |              | - Cash sales count                                                                    |
|   | CHARGE      | No | 10-          | <ul><li>Cash sales amount</li><li>Charge sales count</li></ul>                        |
| 1 | CHECK       | No | 9            | <ul><li>Charge sales amount</li><li>Check sales count</li></ul>                       |
|   | RC          | No | 2            | <ul><li>Check sales amount</li><li>Received on Account count</li></ul>                |
|   | PD          | No | 1            | <ul> <li>Received on Account amount</li> <li>Paid out count</li> </ul>                |
|   | _           | No | . 8          | <ul><li>Paid out amount</li><li>Subtraction count</li></ul>                           |
|   | %-          | No | 10           | <ul><li>Subtraction amount</li><li>Discount count</li></ul>                           |
|   | %+          | No | 1-           | <ul><li>Discount amount</li><li>Premium count</li></ul>                               |
|   | REFUND      | No | 7_           | - Premium amount<br>- Refund key count *3                                             |
|   | ERR CORR    | No | 10           | Refund key amount *3     Error correction count                                       |
|   | #/NS        | No | T 1          | <ul><li>Error correction amount</li><li>No sale count</li></ul>                       |
|   | CLERK 01    | No | . – 1        | - Clerk 1/clerk 1 sales count                                                         |
|   | *****       | N. | \$127.63     | Clerk 1 sales amount                                                                  |
|   | CLERK 02    | No | \$27.63      | Training clerk                                                                        |
|   | CLEBK 03    | No | 24           | -'                                                                                    |
| ۰ |             | _  | ₽Z 17. D3    |                                                                                       |
|   |             |    |              |                                                                                       |

Zero totalled departments (the amount and item numbers are both zero) are not printed.

<sup>\*2</sup> Taxable amount and tax amount are printed only if the corresponding tax table is programmed.

<sup>\*3</sup> These items can be skipped by programming.

# Reading the cash register's program

To print unit price/rate program (except PLU)

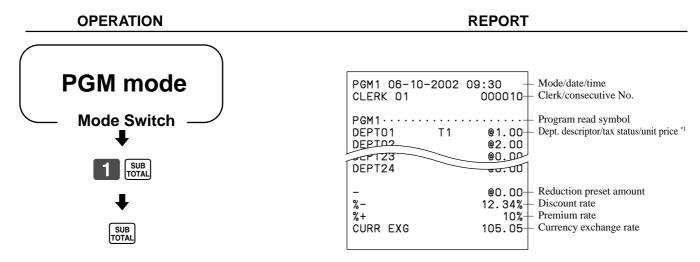

<sup>\*1</sup> Departments without being programmed are not printed on this report.

### To print the PLU program

**OPERATION REPORT** PGM6 06-10-2002 09:45 Mode/date/time CLERK 01 000013 Clerk/consecutive No. PGM mode Program read symbol 0001 + Item character/tax symbol/PLU No. PLU0001 **Mode Switch** 0000100000 @1.00-Status program/unit price \*1 0002 PI U0002 0000000000 @2.00 PLU0003 0003 0000000000 @3.00 PLU0004 0004 0000000000 @4.00 PLU0005 0005 0000000000 @5.00 0006 PLU0006 0000000000 @6.00 PLU0007 0007 0000200000 @7.00 PLU0008 0008 0000000000 @8.00 PLU0009 0009 0000000000 @9.00 PLU0010 0010 @10.00 PLU0499 @499.00 0000200000 PL U0500 0500 0000000000 @500.00

<sup>\*1</sup> PLU without being programmed are not printed on this report.

### To print key descriptor, name, message program (except PLU)

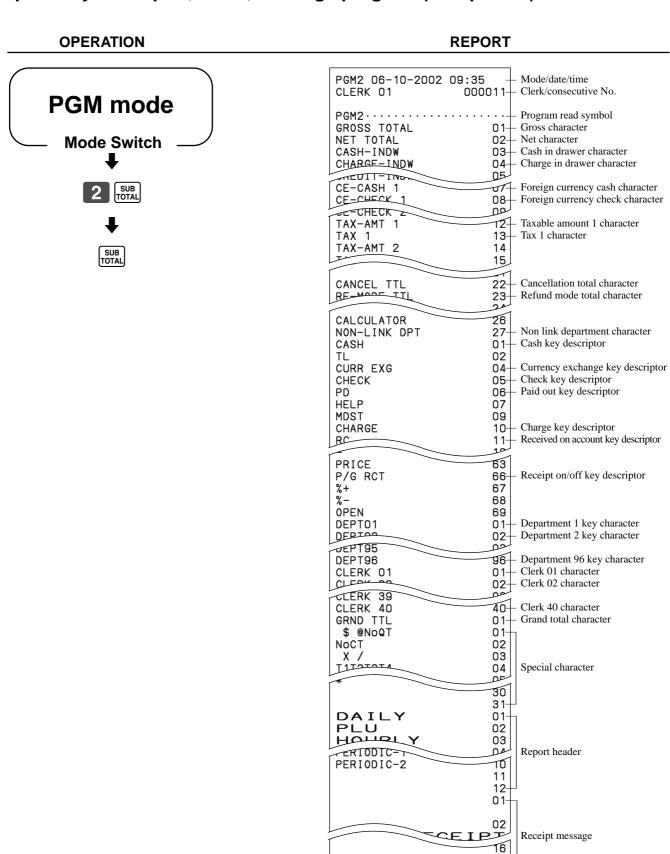

# **Convenient Operations and Setups**

### To print the print control, compulsory clerk program (except PLU)

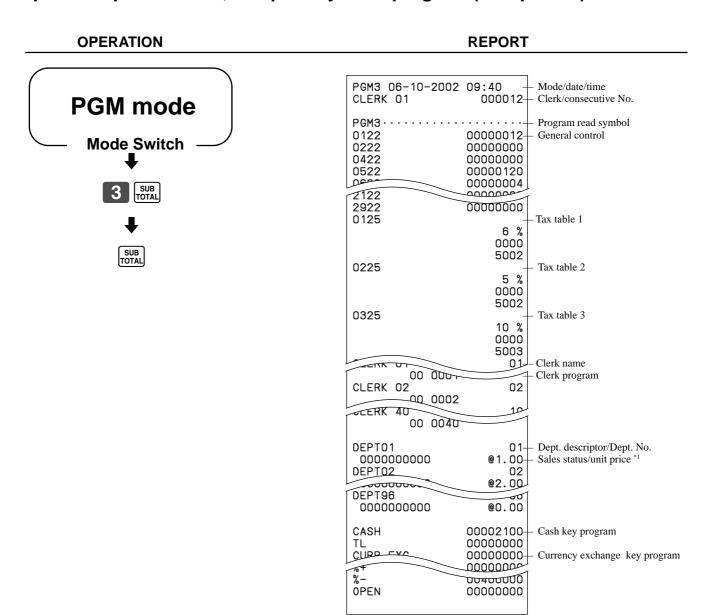

Departments without being programmed are not printed on this report.

This section describes what to do when you have problems with operation.

# When an error occurs

Errors are indicated by an error tone. When this happens, you can usually find out what the problem is as shown below.

Does the display show an error code?

| No       | Yes |
|----------|-----|
| <u> </u> | •   |

仝

| $\hat{\Gamma}$     | Error code<br>(Message)                                   | Meaning                                                                                                    | Action                                                                     |  |
|--------------------|-----------------------------------------------------------|----------------------------------------------------------------------------------------------------|----------------------------------------------------------------------------|--|
| $\hat{\Gamma}$     | E01<br>(ERR-MODE)                                         | Mode switch position changed before finalization.                                                               | Return the mode switch to its original setting and finalize the operation. |  |
| $\hat{\Gamma}$     | E08<br>(SIGN-ON)                                          | Registration without entering a clerk number.                                                                   | Enter a clerk number.                                                      |  |
| $\hat{\mathbf{U}}$ | E10<br>(PRNT-LID)                                         | Platen arm of the printer is opened.                                                                            | Close the platen arm.                                                      |  |
| Ĺ<br>Û             | E11 Registration is made while the cash drawer is opened. |                                                                                                    | Close the cash drawer.                                                     |  |
| ⊔<br>Ţ             | E12<br>(JPAP-END)                                         | Journal paper end                                                                                               | Replace the new paper roll.                                                |  |
| ₽<br>₽             | E14<br>(RPAP-END)                                         | Receipt paper end                                                                                               | Replace the new paper roll.                                                |  |
| Ŷ                  | E27<br>(BUF-FULL)                                         | Transaction cancel buffer full.                                                                                 | Finalize the transaction.                                                  |  |
| Ŷ                  | E31<br>(PRESS-ST)                                         | Finalization of a transaction attempted without confirming the subtotal.                                        | Press the SUB TOTAL key.                                                   |  |
| $\hat{\Box}$       | E33<br>(TEND-AMT)                                         | Finalize operation attempted without entering amount tender.                                                    | Enter the amount tendered.                                                 |  |
| $\hat{\Gamma}$     | E35<br>(CNG-OVER)                                         | Change amount exceeds preset limit.                                                                             | Input amount tendered again.                                               |  |
| $\hat{\mathbb{C}}$ | E38<br>(DECL-AMT)                                         | Read/reset operation without declaring cash in drawer. This error appears only when this function is activated. | Perform money declaration.                                                 |  |

Press [ key and check the appropriate section of this manual for the operation you want to perform.

# When the register does not operate at all

Perform the following check whenever the cash register enters an error condition as soon as you switch it on. The results of this check are required by service personnel, so be sure to perform this check before you contact a CASIO representative for servicing.

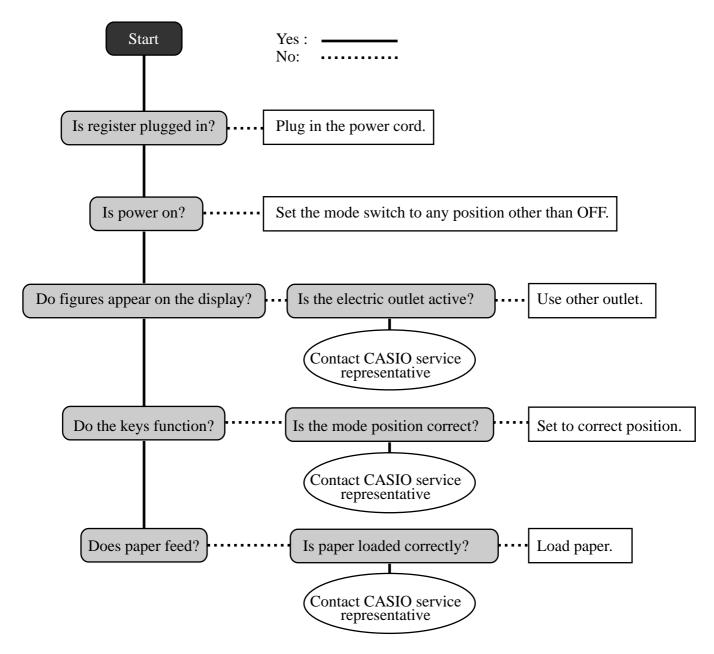

# In case of power failure

If the power supply to the cash register is cut by a power failure or any other reason, simply wait for power to be restored. The details of any ongoing transaction as well as all sales data in memory are protected by the memory backup batteries.

- Power failure during a registration
  - The subtotal for items registered up to the power failure is retained in memory. You will be able to continue with the registration when power is restored.
- Power failure during printing a read/reset report
  - The data already printed before the power failure is retained in memory. You will be able to issue a report when power is restored.
- Power failure during printing of a receipt and the journal Printing will resume after power is restored. A line that was being printed when the power failure occurred is printed in full.
- - The power failure symbol is printed and any item that was being printed when the power failure occurred is reprinted in full.

#### Important!

Once receipt/journal printing or printing of a report starts, it can be stopped only by interruption of power to the cash register.

# When the L sign appears on the display

### About the low battery indicator...

The following shows the low battery indicator.

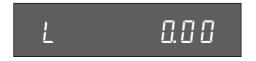

If this indicator appears when you switch the cash register on, it can mean one of three things:

- No memory backup batteries are loaded in the cash register.
- The power of the batteries loaded in the unit is below a certain level.
- The batteries loaded in the unit are dead.

To clear this sign, press [ key.

#### Important!

Whenever the low battery indicator appears on the display, load a set of three new batteries as soon as possible. If there is a power failure or you unplug the cash register when this indicator appears, you will lose all of your sales data and settings.

> BE SURE TO KEEP THE POWER CORD OF THE CASH REGISTER PLUGGED IN WHENEVER YOU REPLACE THE BATTERIES.

# To replace journal paper

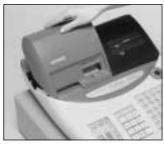

Step 1

Set the mode switch to the REG position and remove the printer cover.

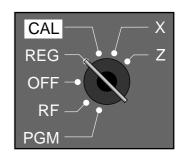

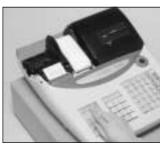

Step 2

Press FEED to feed about 20 cm of paper.

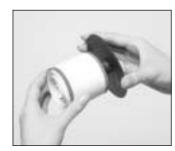

Step 6

Slide the printed journal from the take-up reel.

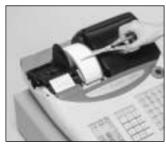

Step 3

Cut the journal paper at the point where nothing is printed.

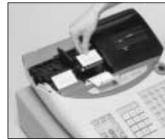

Step 7

Open the platen arm.

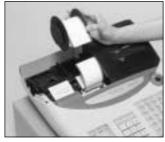

Step 4

Remove the journal takeup reel from its holder.

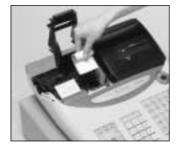

Step 8

Remove the old paper roll from the cash register.

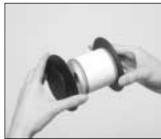

Step 5

Remove the paper guide from the take-up reel.

Step 9

Load new paper.

Go to the step 3 described on page 10 of this manual.

# To replace receipt paper

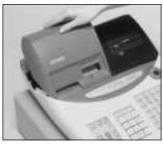

Step 1

Set the mode switch to the REG position and remove the printer cover.

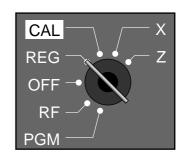

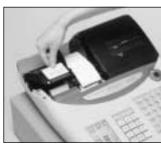

Step 2

Open the platen arm.

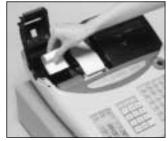

Step 3

Remove the old paper roll from the cash register.

# Step 4

Load new paper.

Go to the step 3 described on page 9 of this manual.

#### NOTE:

After completion of register programming, enter 6 2 0 0 and sub in the PGM 3 mode  $(PGM \text{ mode} \Rightarrow 3)$  (SUB) to backup the program data into the internal non-volatile memory. (This opration takes about 10 seconds.)

# **Options**

### WT-82 wetproof cover

The optional wetproof cover protects the keyboard from moisture damage.

Consult your CASIO dealer for details.

### **Specifications**

Input method

Entry: 10-key system; Buffer memory 8 keys (2-key roll over)

Department: Full key system

Amount 8 digits (Zero suppression); No. of repeats, Receipt On/Off **Display** 

Character 8 digits; Item descriptor, Key descriptor, Mode

**Printer** 

Printer: Dot matrix thermal printer (Receipt and journal printing)

24 digits (Amount 10 digits/descriptor 8, 12 or 24 digits)

Journal: Automatic take up roll winding

Print speed: Max. 14 lines/sec. Feed speed: Max. 14 lines/sec.

 $58 \text{ mm} \times 80 \text{ mm } \emptyset \text{ (Max.)}$ Paper roll:

CASIO P-5880T

**Calculations** Entry 8 digits; Registration 7 digits; Total 8 digits

Chronological data

Date print: Automatic date printout on receipt or journal

Automatic calendar

Time print: Automatic time printout on receipt or journal

Time display: 24-hour system

Alarm Entry confirmation signal; Error alarm

**Totalizers** 

|                                  |                      | Contents           |                            |                  |                             |                       |
|----------------------------------|----------------------|--------------------|----------------------------|------------------|-----------------------------|-----------------------|
| Category                         | No. of<br>Totalizers | Amount (10 digits) | No. of items<br>(4 digits) | Count (4 digits) | No. of customers (4 digits) | Periodic<br>Totalizer |
| Department                       | 96*3/24*4            | <b>V</b>           | <b>✓</b> *1                |                  |                             | V                     |
| PLU                              | 1600*3/800*4         | <b>V</b>           | <b>✓</b> *1                |                  |                             |                       |
| Hourly sales                     | 24                   | <b>V</b>           |                            |                  | ~                           |                       |
| Monthly                          | 31                   | <b>V</b>           |                            |                  | ~                           |                       |
| Clerk                            | 40*3/15*4            | <b>V</b>           |                            |                  | ~                           |                       |
| Transaction                      | 30                   | <b>✓</b> 0         | r 🗸 o                      | or 🗸             | or 🗸                        | ~                     |
| Non resettable grand sales total | 1                    | <b>✓</b> *2        |                            |                  |                             |                       |
| Reset counter                    | 6                    |                    |                            | ~                |                             | <b>V</b>              |
| Consecutive No.                  | 1                    |                    |                            | ~                |                             |                       |

<sup>\*1: 4</sup> digit integer + 2 digit decimal, \*2: 12 digits, \*3: for the U.S., \*4: for Canada

**Memory protection** batteries

The effective service life of the memory protection batteries (three new SUM-3 or UM-3 type

batteries) is approximately one year from installation into the machine.

Power supply/

As noted on the plate affixed to right side of register.

**Power consumption** 

 $0^{\circ}\text{C} \sim 40^{\circ}\text{C}$ **Operating temperature**  $10 \sim 90\%$ Humidity

**Dimensions and Weight** 291mm (H)  $\times 410$ mm (W)  $\times 474$ mm (D) / 11.2kg ...... with medium size drawer

<sup>\*</sup> Specifications and design are subject to change without notice.

| Α |                                                                                                    | Ε |                                                                                                    |
|---|----------------------------------------------------------------------------------------------------|---|----------------------------------------------------------------------------------------------------|
| В | alphabet keys 55<br>arithmetic operation key 21                                                                                                    |   | equal key 21<br>error code 81<br>error correct 20, 41                                                                                                    |
| Б | backspace/character code fixed key 55<br>bottom message 22                                                                                                    | F | error correct/cancel key 20                                                                                                    |
| С |                                                                                                    |   | feed key 20 financial report 73                                                                                                    |
|   | CAL mode 17 calculator mode 17, 21, 70                                                                                                    | G | force entry of the amount tendered 69                                                                                                    |
|   | cancel 20, 42<br>CAPS key 55<br>cash amount tendered 21                                                                                                    |   | grand-sales total 43, 76<br>group link 58, 60                                                                                                    |
|   | change preparation 24 character code list 56                                                                                                    | н | group link 30, 00                                                                                                    |
|   | character enter key 55 character entering 55 character fixed key 55 character keyboard 55                                                                                                    |   | hash department 57, 59, 60<br>help key 21<br>high amount limit 69<br>high digit limit 57, 59, 60, 69                                                                                                    |
|   | charge 21, 36<br>check 21, 36                                                                                                    | I |                                                                                                    |
|   | clear 20, 40<br>clear/all clear key 21                                                                                                    | J | item counter 22                                                                                                    |
|   | clerk name 50, 51<br>clerk number 20, 49<br>commercial message 22<br>consecutive No. range 48                                                                                                    |   | journal 22<br>journal compressed print 46<br>journal skip 22, 46                                                                                                    |
|   | consecutive number 22 correction 40                                                                                                    | K |                                                                                                    |
|   | credit balance 69<br>currency exchange 21, 65<br>customer display 16, 19                                                                                                    | L | key descriptor 50, 54<br>keyboard 16, 20                                                                                                    |
| D | daily sales report 43, 76 date setting 12                                                                                                    | _ | L sign 83<br>logo message 22<br>low battery indicator 83                                                                                                    |
|   | daylight saving time 71                                                                                                    | M |                                                                                                    |
|   | decimal symbol 46 department 19, 20, 25, 27, 50, 57, 72, 76, 78 department link 59 department shift 21, 25 digit separator symbol 46 discount (percent) 20, 31, 63 display 16, 19 displaying the time 24 displaying the time and date 24 double size letter key 55 drawer 16, 18 drawer key 16 drawer open key 21 drawer release lever 18 |   | machine number 48 main display 16, 19 memory recall 21, 70 merchandise subtotal 35 merchandise subtotal key 21 message 22 minus (reduction) 20, 33 mode key 16 mode switch 16, 17 money declaration 47, 73, 76 multiplication 20, 26 multiplication/for/date/time key 20 multipurpose tray 16, 18 |

# Index

| Ν |                                       | R                                   |            |
|---|---------------------------------------|-------------------------------------|------------|
|   | negative department 57, 59, 60        | read mode 17                        |            |
|   | no sale 20, 21, 42                    | read report 72, 73, 74, 75, 76, 7   | 7          |
|   | non-add 21, 36                        | receipt message 52                  |            |
|   | non-add/no sale key 20                | receipt on/off 20                   |            |
|   | non-resettable grand total 43, 76     | receipt on/off indicator 19         |            |
| ^ |                                       | received on account 21, 39          |            |
| 0 |                                       | reduction (minus) 20, 33            |            |
|   | open 20, 61                           | refund (return) 37, 38              |            |
|   | open/clerk number key 20              | refund key 20                       |            |
|   | operator display 16, 19               | refund mode 17                      |            |
|   | operator key 16                       | REG mode 17                         |            |
| Р |                                       | register mode 17                    |            |
| Г |                                       | repeat 19, 26, 30                   |            |
|   | paid out 39                           | report descriptor 50                |            |
|   | paid out key 21                       | report title 50, 51                 |            |
|   | paid out/tax shift 2 key 21           | reset mode 17                       |            |
|   | paper feed key 20                     | reset report 43, 72, 74, 75, 76, 7  | 77         |
|   | paper installation 9                  | reset the consecutive number 47     |            |
|   | paper loading 9                       | return 37, 38                       |            |
|   | paper replacement 84, 85              | RF mode 17                          |            |
|   | percent 21, 31, 63                    | roll paper installation 9           |            |
|   | periodic report 77                    | roll paper specification 86         |            |
|   | PGM mode 17                           |                                     |            |
|   | PLU 29, 30, 53, 59, 72, 74, 78        | S                                   |            |
|   | PLU/subdepartment key 20              | shift key 55                        |            |
|   | pop-up display 16, 19                 | single item sale 25, 57, 58, 60, 6  | 61, 62     |
|   | post receipt 20, 45                   | skip zero total lines 48            | ŕ          |
|   | post receipt/currency exchange key 20 | space key 55                        |            |
|   | power failure 83                      | stand-by mode 17                    |            |
|   | preset price 27, 28, 29               | store number (machine number) 48    | 8          |
|   | price 20, 62                          | subdepartment 59, 60, 62            |            |
|   | print subtotal 46                     | subtotal 21, 26                     |            |
|   | print tax rate with tax totalizer 48  | т                                   |            |
|   | print the sales ratio 48              | Т                                   |            |
|   | printer 16                            | take-up reel 16                     |            |
|   | printer cover 16                      | tax shift 1 20                      |            |
|   | program end key 55                    | tax shift 2 20                      |            |
|   | program key 16                        | tax status 27, 29, 31, 33           |            |
|   | program mode 17                       | ten key pad 20                      |            |
|   | program read 78, 79, 80               | time setting 12                     |            |
|   | prohibit cancel operation 47          | time system (12/24Hr) 46            |            |
|   |                                       | training clerk 49, 76, 77           |            |
|   |                                       | <b>v</b>                            |            |
|   |                                       | X                                   |            |
|   |                                       | X mode 17                           |            |
|   |                                       | X report (read report) 72, 73, 74,  | 75, 76, 77 |
|   |                                       | Z                                   |            |
|   |                                       | <b>4</b>                            |            |
|   |                                       | Z mode 17                           |            |
|   |                                       | Z report (reset report) 43, 72, 74, | 75, 76, 77 |
|   |                                       |                                     |            |

# Index

#### LIMITED WARRANTY: ELECTRONIC CASH REGISTERS

This product, except the battery, is warranted by Casio to the original purchaser to be free from defects in material and workmanship under normal use for a period, from the data of purchase, of one year for parts and 90 days for labor. For one year, upon proof of purchase, the product will be repaired or replaced (with the same or a similar model) at Casio's option, at a Casio Authorized Service Center without charge for parts. Labor will be provided without charge for 90 days. The terminal resident software and programmable software, if any, included with this product or any programmable software which may be licensed by Casio or one of its authorized dealers, is warranted by Casio to the original licensee for a period of ninety (90) days from the date of license to conform substantially to published specifications and documentation provided it is used with the Casio hardware and software for which it is designed.

For a period of ninety (90) days, upon proof of license, Casio will, at its option, replace defective terminal resident software or programmable software, correct significant program errors, or refund the license fee for such software. Significant program errors will be significant deviations from written documentation or specifications. These are your sole remedies for any breach of warranty. In no event will Casio's liability exceed the license fee, if any, for such software. This warranty will not apply if the product has been misused, abused, or altered.

Without limiting the foregoing, battery leakage, bending of the unit, a broken display tube, and any cracks or breaks in the display will be presumed to have resulted from misuse or abuse. To obtain warranty service you must take or ship the product, freight prepaid, with a copy of the sales receipt or other proof of purchase and the date of purchase, to a Casio Authorized Service Center. Due to the possibility of damage or loss, it is recommended when shipping the product to a Casio Authorized Service Center that you package the product securely and ship it insured. CASIO HEREBY EXPRESSLY DISCLAIMS ALL OTHER WARRANTIES, EXPRESS OR IMPLIED, INCLUDING ANY IMPLIED WARRANTY OF MERCHANTABILITY OR OF FITNESS FOR A PARTICULAR PURPOSE. NO RESPONSIBILITY IS ASSUMED FOR ANY INCIDENTAL OR CONSEQUENTIAL DAMAGES, INCLUDING WITHOUT LIMITATION DAMAGES RESULTING FROM MATHEMATICAL INACCURACY OF THE PRODUCT OR LOSS OF STORED DATA. SOME STATES DO NOT ALLOW THE EXCLUSION OR LIMITATION OF INCIDENTAL OR CONSEQUENTIAL DAMAGES, SO THE ABOVE LIMITATIONS OR EXCLUSIONS MAY NOT APPLY TO YOU. This warranty gives you specific rights, and you may also have other rights which vary from state to state.

#### CASIO, INC. 570 MOUNT PLEASANT AVENUE, P. O. BOX 7000, DOVER, NEW JERSEY 07801 U.S.A.

| Model:        | Serial Number: | Date of Purchase: |
|---------------|----------------|-------------------|
| Your Name:    |                |                   |
| Address:      |                |                   |
| Dealer's Name |                |                   |
| Address:      |                |                   |

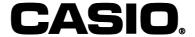

Free Manuals Download Website

http://myh66.com

http://usermanuals.us

http://www.somanuals.com

http://www.4manuals.cc

http://www.manual-lib.com

http://www.404manual.com

http://www.luxmanual.com

http://aubethermostatmanual.com

Golf course search by state

http://golfingnear.com

Email search by domain

http://emailbydomain.com

Auto manuals search

http://auto.somanuals.com

TV manuals search

http://tv.somanuals.com